# **Описание редакции 2023.4 программного комплекса АВС-KZ от 14.04.2023**

В Республике Казахстан Комитетом по делам строительства и жилищно-коммунального хозяйства Министерства индустрии и инфраструктурного развития Республики осуществляется масштабное реформирование методических основ определения стоимости строительства с вводом в действие с января 2023 года.

Введенный в действие «Порядок определения сметной стоимости строительства в Республике Казахстан» существенно меняет отношения участников инвестиционного процесса в строительстве.

Приказом Комитета по делам строительства и жилищно-коммунального хозяйства Министерства индустрии и инфраструктурного развития Республики Казахстан № 223-нк от 1.12.2022 года утверждены со вводом в действие с 1 января 2023 года:

1) НДЦС РК 8.01-08-2022 «Порядок определения сметной стоимости строительства в Республике Казахстан»;

2) НДЦС РК 8.04-09-2022 «Сметные нормы дополнительных затрат. Затраты на организацию и управление строительством»;

3) НДЦСРК 8.04-03-2022 «Единичные сметные цены на строительномонтажные работы. Общие положения по применению единичных сметных цен на строительномонтажные работы»;

4) НДЦСРК 8.04-03-2022 «Единичные сметные цены на строительномонтажные работы. Сборник 1. Здания. Выпуск 1. Здания жилищно-гражданского назначения»;

5) НДЦСРК 8.04-03-2022 «Единичные сметные цены на строительномонтажные работы. Сборник 2. Линейные сооружения. Выпуск 1. Автомобильные дороги».

Комитетом по делам строительства и жилищно-коммунального хозяйства Министерства индустрии и инфраструктурного развития Республики Казахстан письмом № 24-01-24/2691-И от 27.12.2022 разъясняется особенность переходного периода при вводе в действие новых методических положений по определению стоимости строительства:

«С 1 января 2023 года по вновь разрабатываемым предпроектной, проектно-сметной документации сметную стоимость строительства следует определять в соответствии с НДЦС РК 8.01-08-2022 «Порядок определения сметной стоимости строительства в Республике Казахстан».

По проектам, по которым заключены договоры на разработку предпроектной, проектносметной документации до 1 января 2023 года, сметную стоимость строительства следует определять в соответствии с нормативными документами, утвержденными приказом Комитета по делам строительства и жилищно-коммунального хозяйства Министерства по инвестициям и развитию Республики Казахстан от 11 ноября 2017 года № 249-нқ.»

Переходный период имеет своей границей дату 1 января 2023 года и предопределяет применение методических положений по определению стоимости строительства в двух вариантах:

- по приказу **249-нқ** (договор на проектирование заключен до 1 января 2023 года);

- по приказу **223-нқ** (договор на проектирование заключен после 1 января 2023 года).

В дальнейшем для краткости с целью указания применяемых методических положений будет использоваться номер приказа.

Текст письма, текст приказа **№ 223-нқ,** «Порядка определения сметной стоимости строительства в Республике Казахстан» и приказа **№ 249-нқ** в редакции от 25.01.2022 приводится в подсистеме ИНФО.

**Рекомендация!** Пользователям АВС при изучении возможностей редакции 2023.4 настоятельно рекомендуется предварительно ознакомиться с «Порядком определения сметной стоимости строительства в Республике Казахстан»!

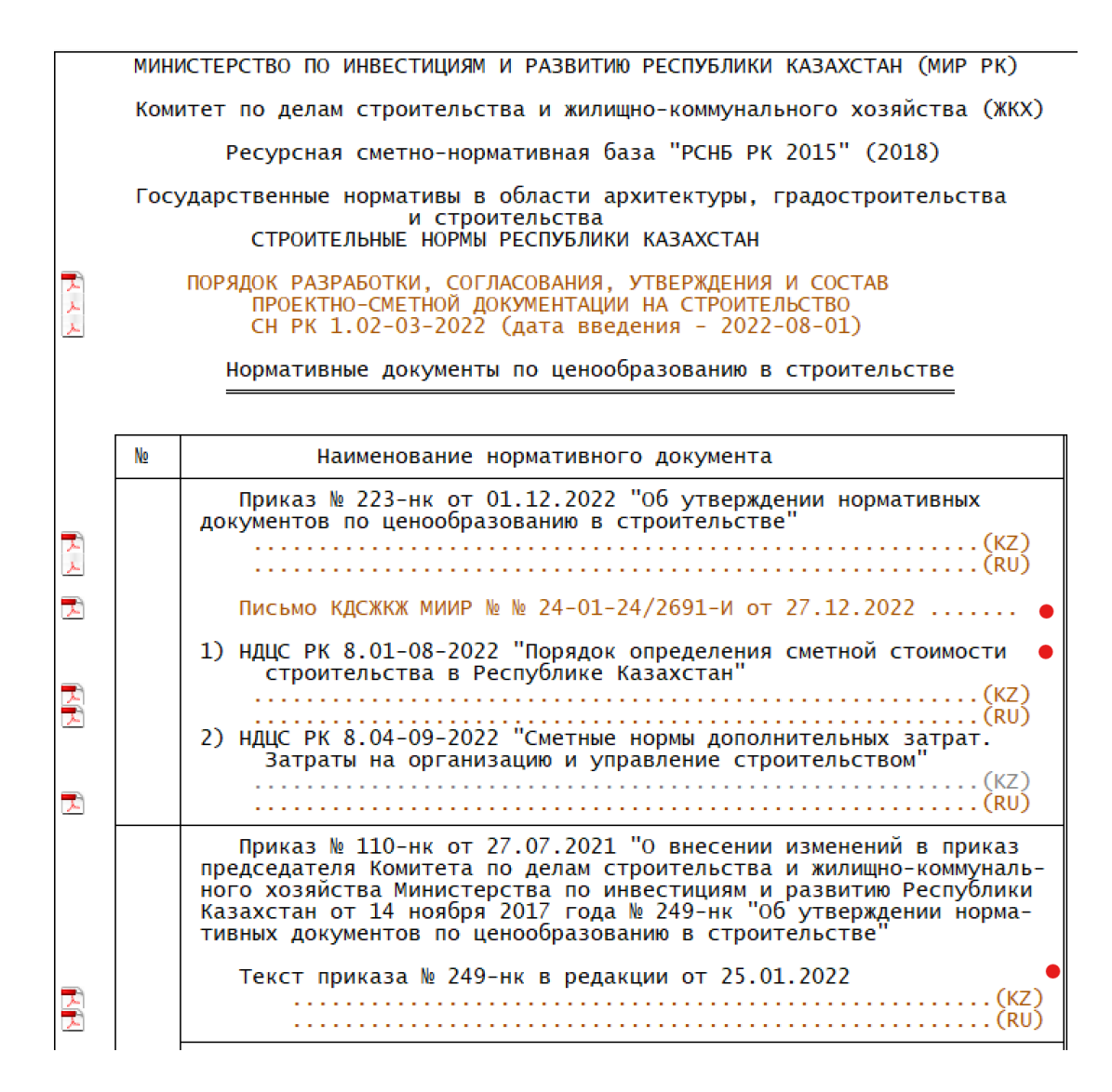

В связи с выходом приказов № 38, 41, 43 и 44-нк внесены существенные изменения в методику формирования сводного сметного расчета стоимости строительства, пользователям необходимо детально ознакомиться с положениями приказа № 41-нк (Изменения и дополнения к Порядку определения стоимости строительства НДЦС РК 8.01-08-2022).

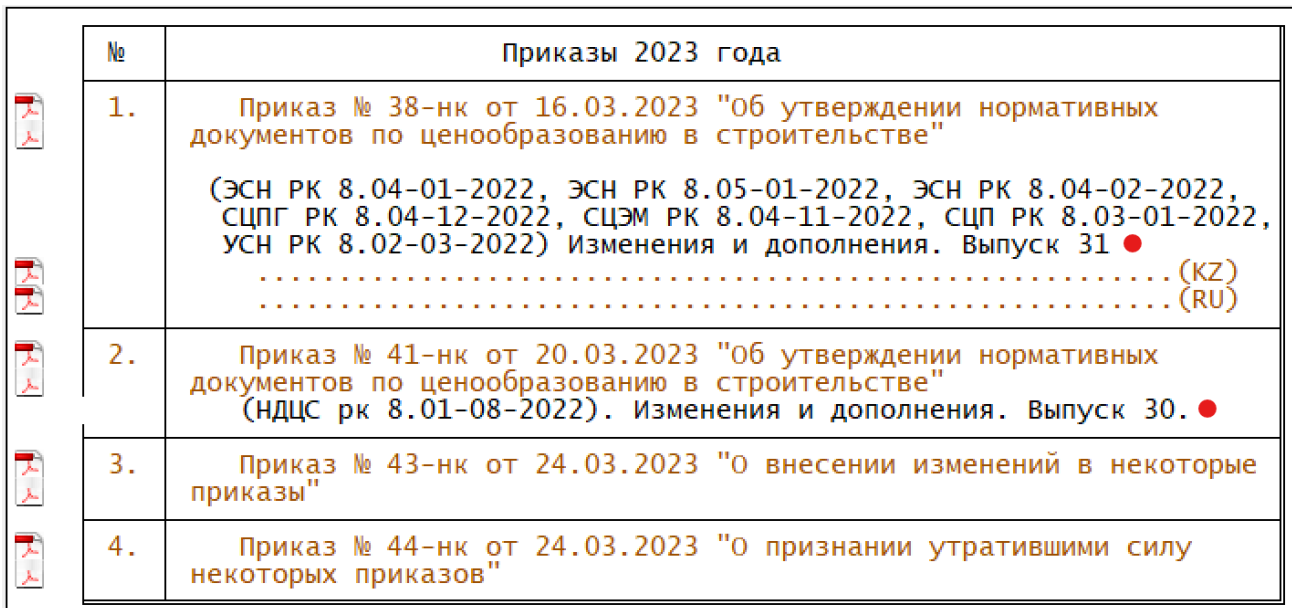

Также в редакции 2023.4 ABC-KZ включены дополнения и изменения в РСНБ РК по приказу № 38-нк со сроком ввода изменений и дополнений 03.04.2023.

Редакция 2023.4 программного комплекса АВС выпущена в связи с новыми методическими положениями, вводимыми «Порядком определения сметной стоимости строительства в Республике Казахстан» и содержит два варианта РСНБ РК – для работы по приказу № 249 и по приказу № 223. Главная страница подсистемы ИНФО позволяет выбрать для работы нужный вариант:

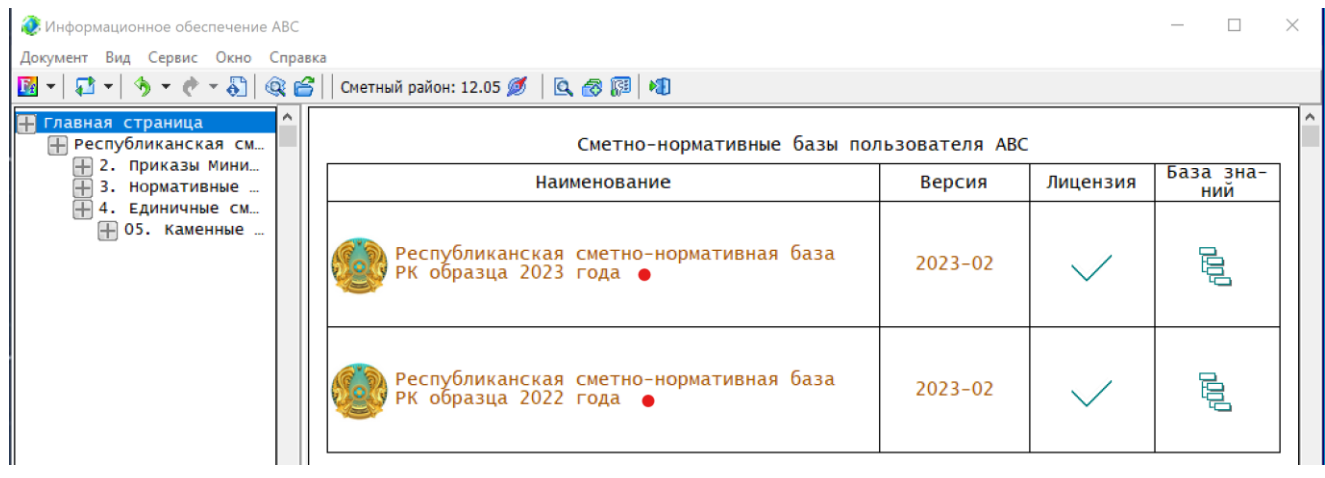

Аналогично в «Базе знаний» в настройках можно выбрать редакцию РСНБ РК, в которой требуется работать.

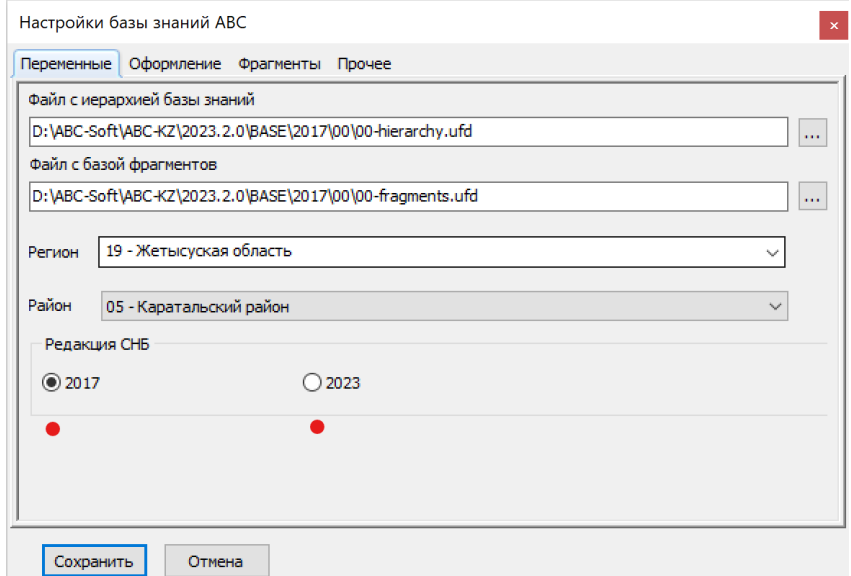

При переключении на другой вариант РСНБ РК будет предложено открыть второй вариант РСНБ РК в новом окне или же в существующем, взамен уже открытой.

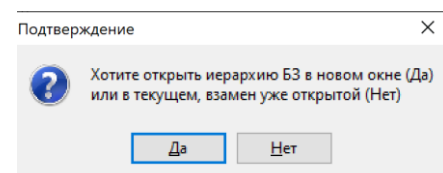

Если выбрать новое окно, то открывается второй экземпляр базы знаний, причем каждый из них может настроен на свой регион и свою территориальную зону:

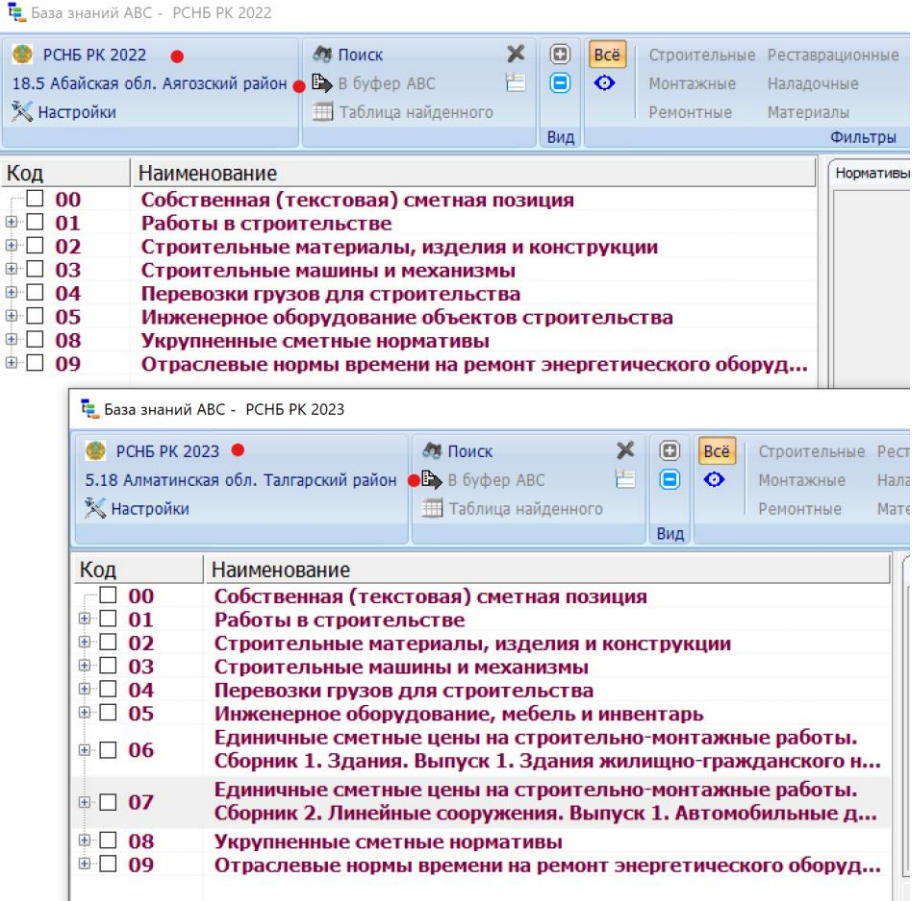

Эта возможность позволяет пользователю работать одновременно как с РСНБ РК по приказу № 249 (РСНБ РК 2022), так и по приказу № 223 (РСНБ РК 2023).

Различия в двух вариантах РСНБ РК состоят в следующем:

- в РСНБ РК 2023 добавлены сборники единичных сметных цен (ЕСЦ);

- в РСНБ РК 2022 по оплате труда используются сметные тарифные ставки (СТС), а в РСНБ РК 2023 – сметные цены затрат труда;

- в РСНБ РК 2022 для машин и механизмов в качестве цены машино-часа используются прямые затраты, а в РСНБ РК 2023 – сметные цены эксплуатации машин (СЦЭМ);

- в РСНБ РК 2022 для перевозок грузов для строительства (автомобильные перевозки) используются тарифы (как и ранее), а в РСНБ РК 2023 – цены с учетом изменившихся цен машино-часа.

Также в редакции 2023.4 включен в состав сметно-нормативной базы справочник сметных цен на строительные материалы, изделия, конструкции, оборудование, мебель и инвентарь на апрель 2023 года, выпущенный АО «КазНИИСА» и содержащий книги 1, 2 и 3.

#### **Выбор текущих сметных цен**

Ę

 $\frac{1}{\left( \frac{1}{2}\right) ^{2}}$ 由

 $\frac{1}{2}$ 

В редакции 2023.4 для выбора источника текущих цен на главной форме вызывается функция «Выбор источника с текущими ценами», которая позволяет пользователю установить требуемый набор текущих цен, которые применяются пользователем для РСНБ РК 2022 или для РСНБ РК 2023.

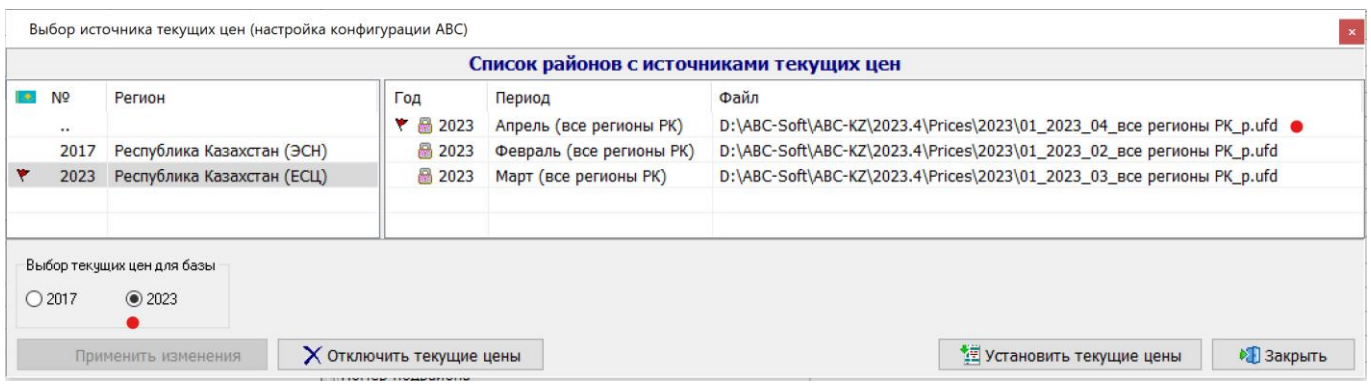

Для работы по приказу 249 с текущими ценами апреля 2023 года и элементными сметными нормами (ЭСН) нужно выбирать базу 2017 и источник текущих цен 2023 апрель.

Для работы по приказу 223 с текущими ценами апреля 2023 года и единичными сметными ценами (ЕСЦ), а также с элементными сметными нормами (ЭСН) нужно выбирать базу 2023 и источник текущих цен 2023 апрель.

# **ВНИМАНИЕ!**

Переходный период требует от пользователей АВС при одновременной работе по приказам 249 и 223 внимания при настройке программы!

# **1. Разработка локальных смет по приказу № 223**

# **1.1. Общие положения**

В «Порядке определения сметной стоимости строительства в Республике Казахстан» в приложении Г (обязательном) приводится форма 7-графной локальной сметы (форма 4) и форма ведомости материальных ресурсов и оборудования к локальной смете.

Для выпуска одновременно локальной сметы и ведомости материальных ресурсов и оборудования к ней во входном языке АВС добавлены виды работ:

**Q1** - краткая локальная смета (НДЦС РК 8.01-08-2022, форма 4);

**Q8** - стоимостная локальная смета (НДЦС РК 8.01-08-2022, форма 4);

**Q9** - подробная локальная смета (НДЦС РК 8.01-08-2022, форма 4).

В параметре «признаки» необходимо использовать признак «**Ц8**».

Пример: Э2800'Q9Ж5'Ц8Н2ХМШ1В1+РБ''5.18'''''\*

В табличном редакторе параметр «Список работ» позволяет выбрать один из вариантов локальной сметы:

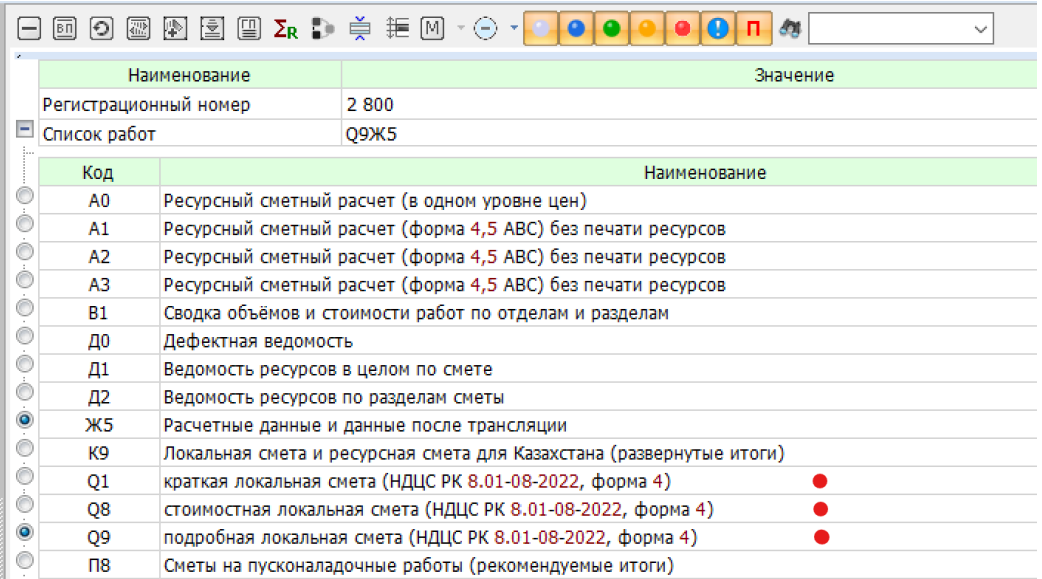

Параметр «Признаки» в табличном редакторе позволяет выбрать работу с РСНБ РК 2022 (приказ 249) или с РСНБ РК 2023 (приказ 223).

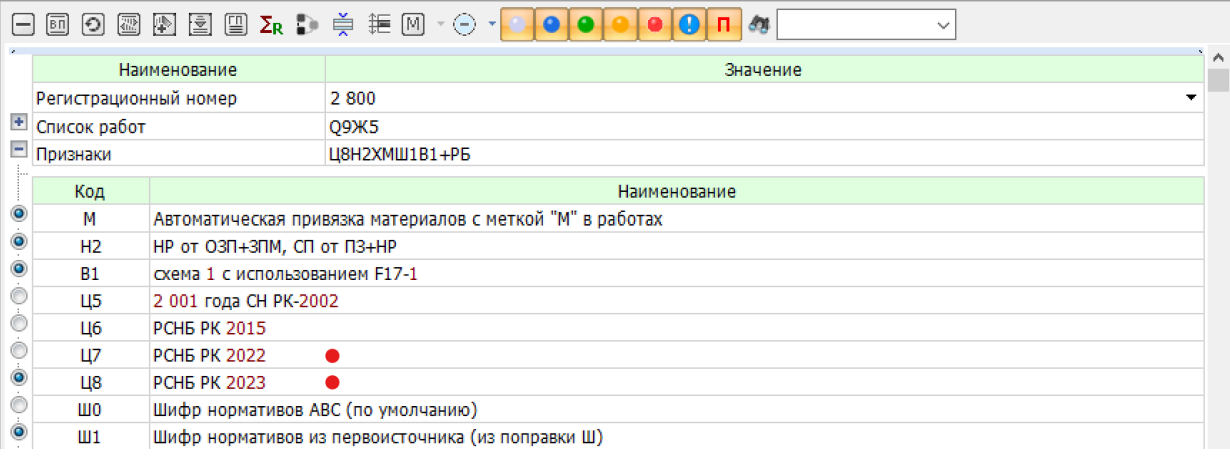

# **1.2. Требования «Порядка определения стоимости строительства» по конструктивно-технологической группировке данных в сметной документации**

Приложением В (обязательным) устанавливается структурирование затрат в локальных сметах (локальных сметных расчетах) по видам работ, затрат, конструктивным элементам зданий и сооружений.

Вводятся понятия «раздел объектной сметы», «Проектно-технологический блок» (далее – ПТБ) или раздел, подраздел.

Разделы объектной сметы приведены в графе 3 приложения В.

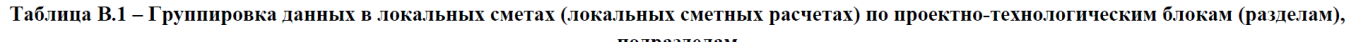

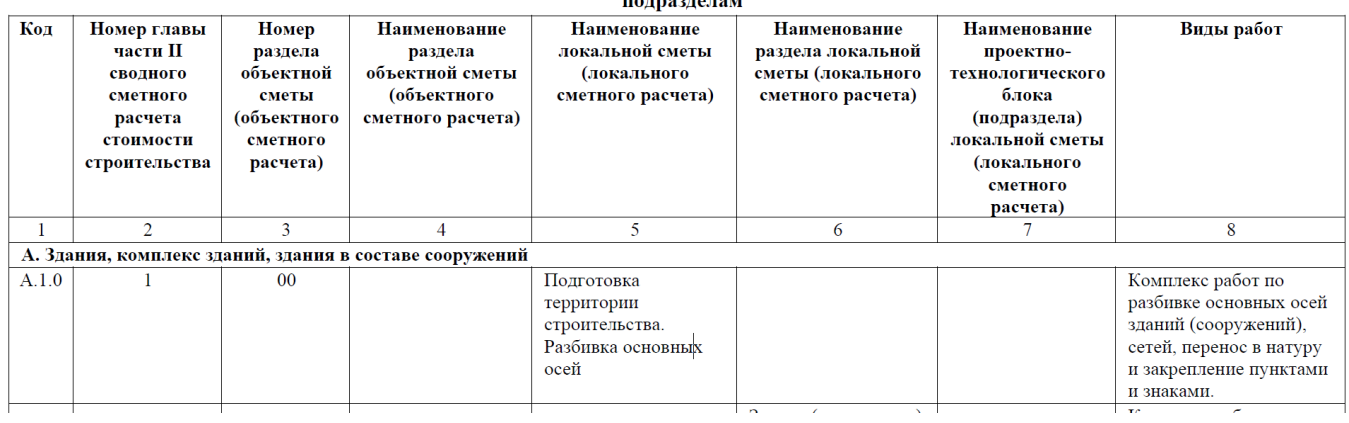

В графе 2 приводится номер главы сводного сметного расчета стоимости строительства.

В графе 3 приводятся номер и в графе 4 наименования разделов объектной сметы, имеющие вид:

- Раздел 01. Основания и фундаменты
- Раздел 02. Конструктивная часть здания
- Раздел 03. Архитектурная часть здания
- Раздел 04. Внутренние инженерные системы
- Раздел 05. Технологическая часть

В графе 5 приводятся регламентированные наименования локальных смет.

В графе 6 приводятся регламентированные наименования разделов локальных смет (локальных сметных расчетов).

В графе 7 приводятся наименования проектно-технологических блоков (подразделов) локальной сметы (локального сметного расчета).

Графа 8 содержит пояснения по видам работ, включаемых в ПТБ или разделы локальных смет (локальных сметных расчетов).

Для работы с «Группировкой данных в локальных сметах…» в редакции 2023.4 реализована возможность выбора наименования сметы, наименования раздела и подраздела (ПТБ) в табличном и в текстовом редакторах.

В табличном редакторе при работе с титульными данными при клике на строку «Наименование сметы» открывается иерархическая форма с возможностью выбора одного из наименований сметы, представленных в группировке.

Если выбран раздел или подраздел (ПТБ), то иерархическая форма автоматически раскрывает требуемый уровень в группировке.

Выбор наименования сметы в табличном редакторе:

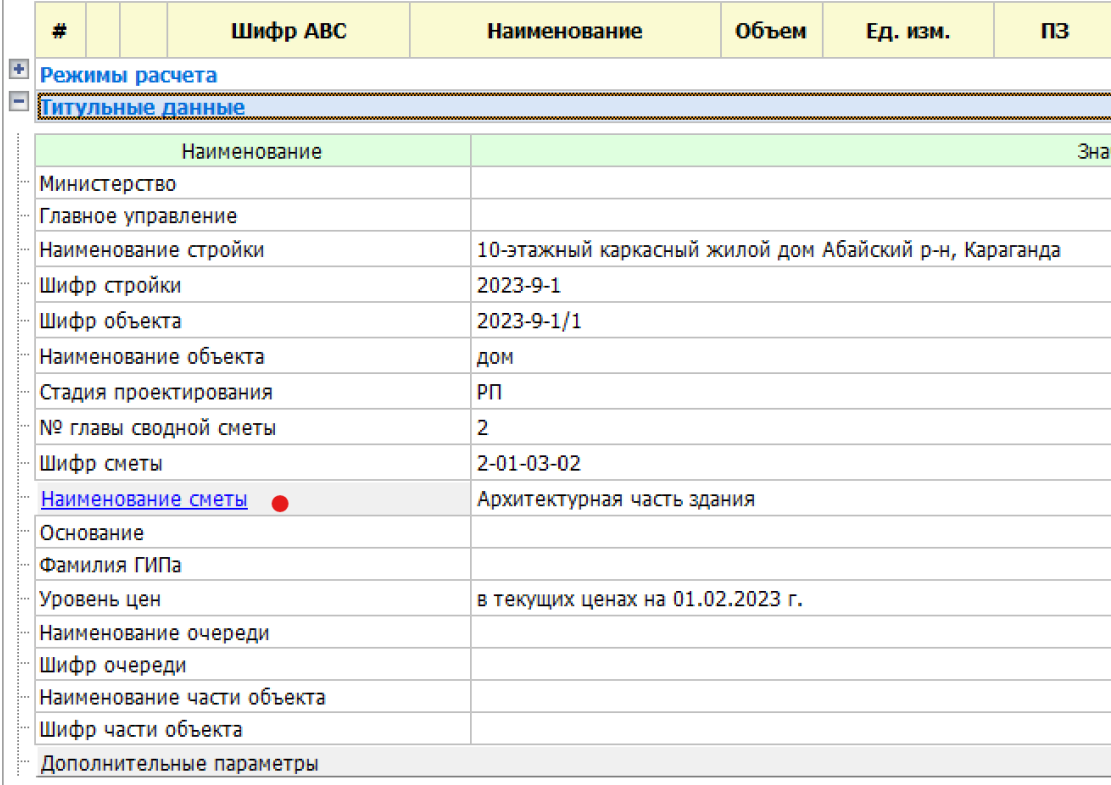

Выбор наименования раздела в табличном редакторе:

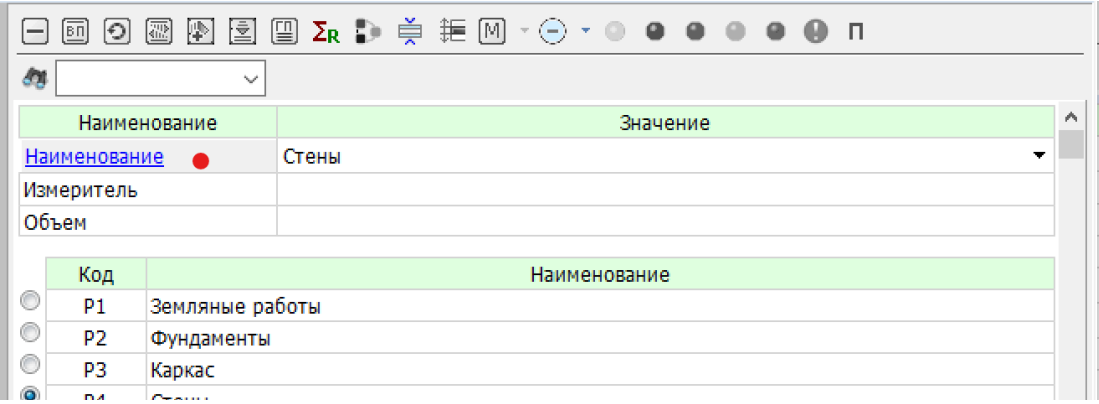

# Выбор наименования подраздела (ПТБ) в табличном редакторе:

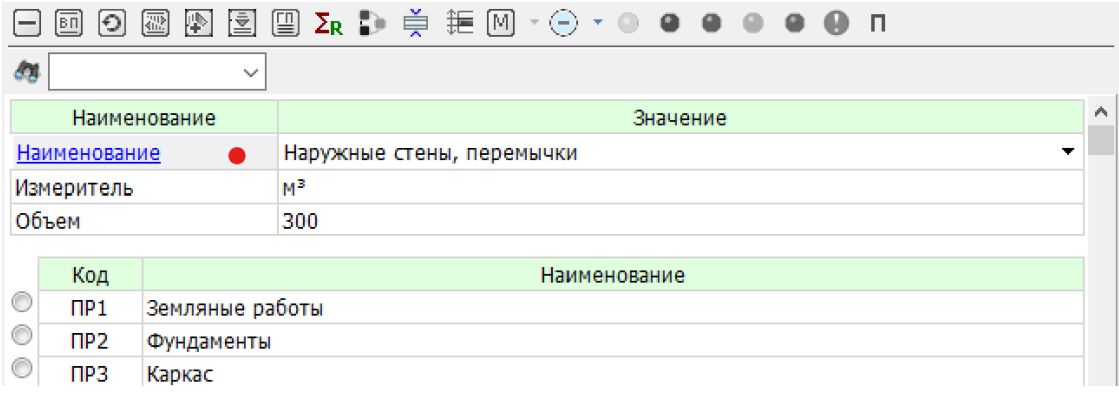

Выбор наименования сметы в текстовом редакторе (режим редактор-бланк):

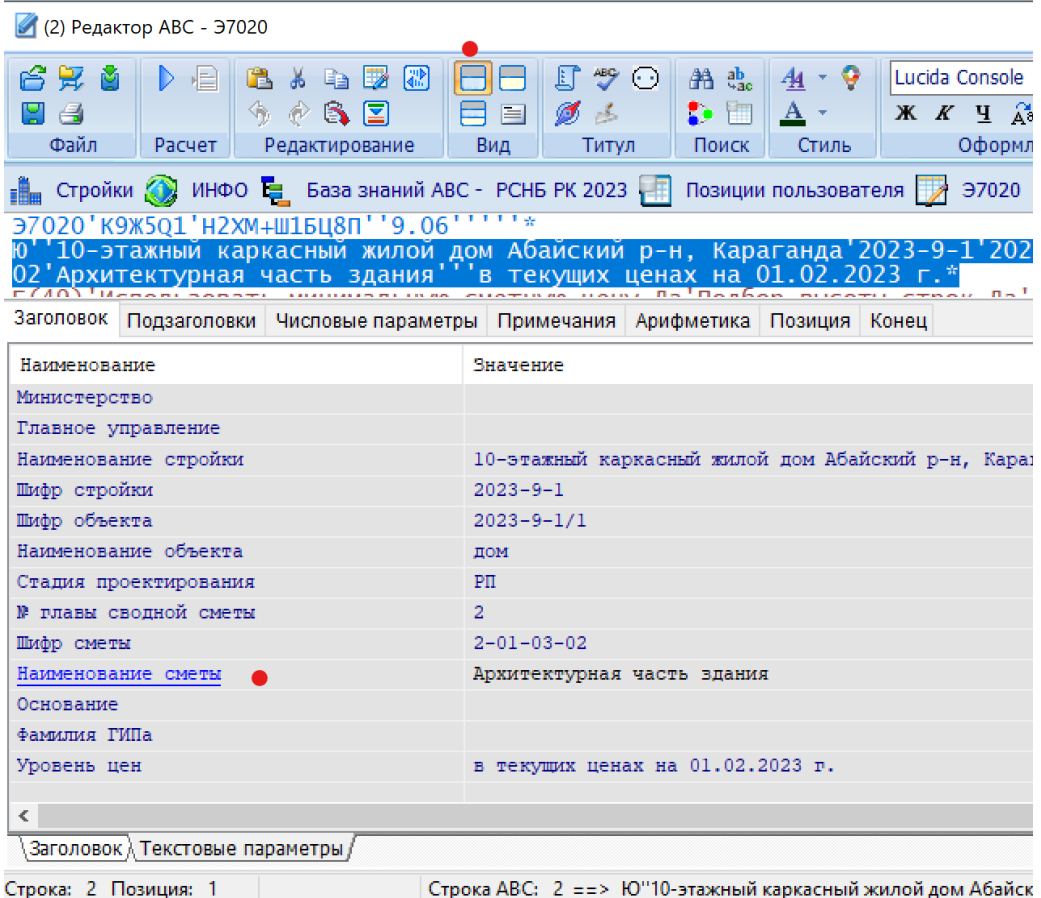

Выбор наименования раздела в текстовом редакторе (режим редактор-бланк):

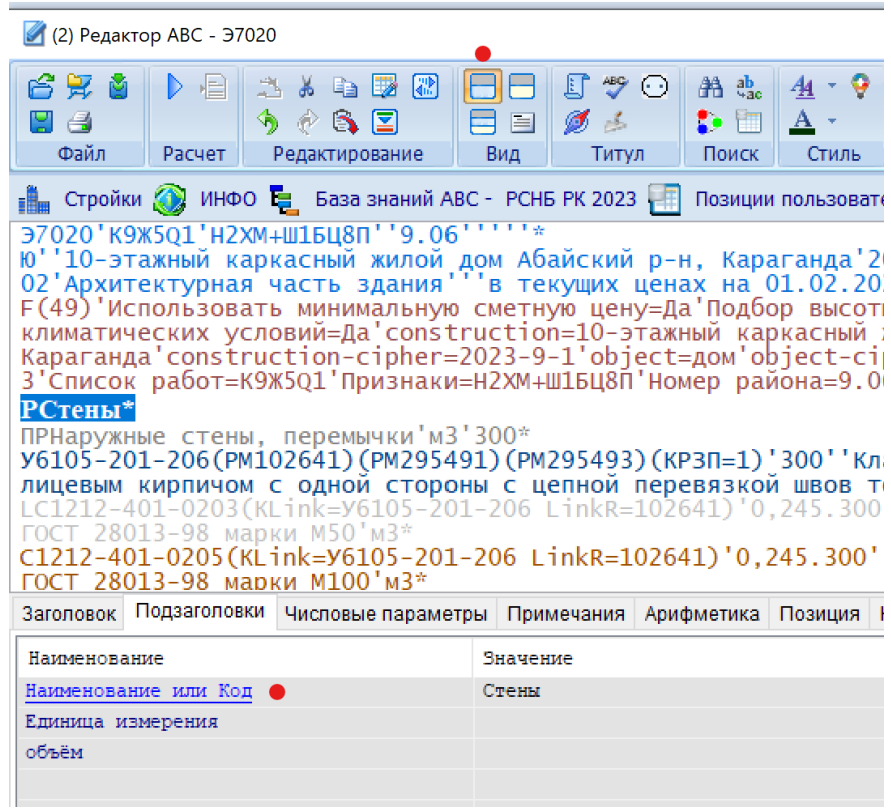

Выбор наименования раздела или подраздела в текстовом редакторе через контекстное меню:

(2) Редактор ABC - Э7020

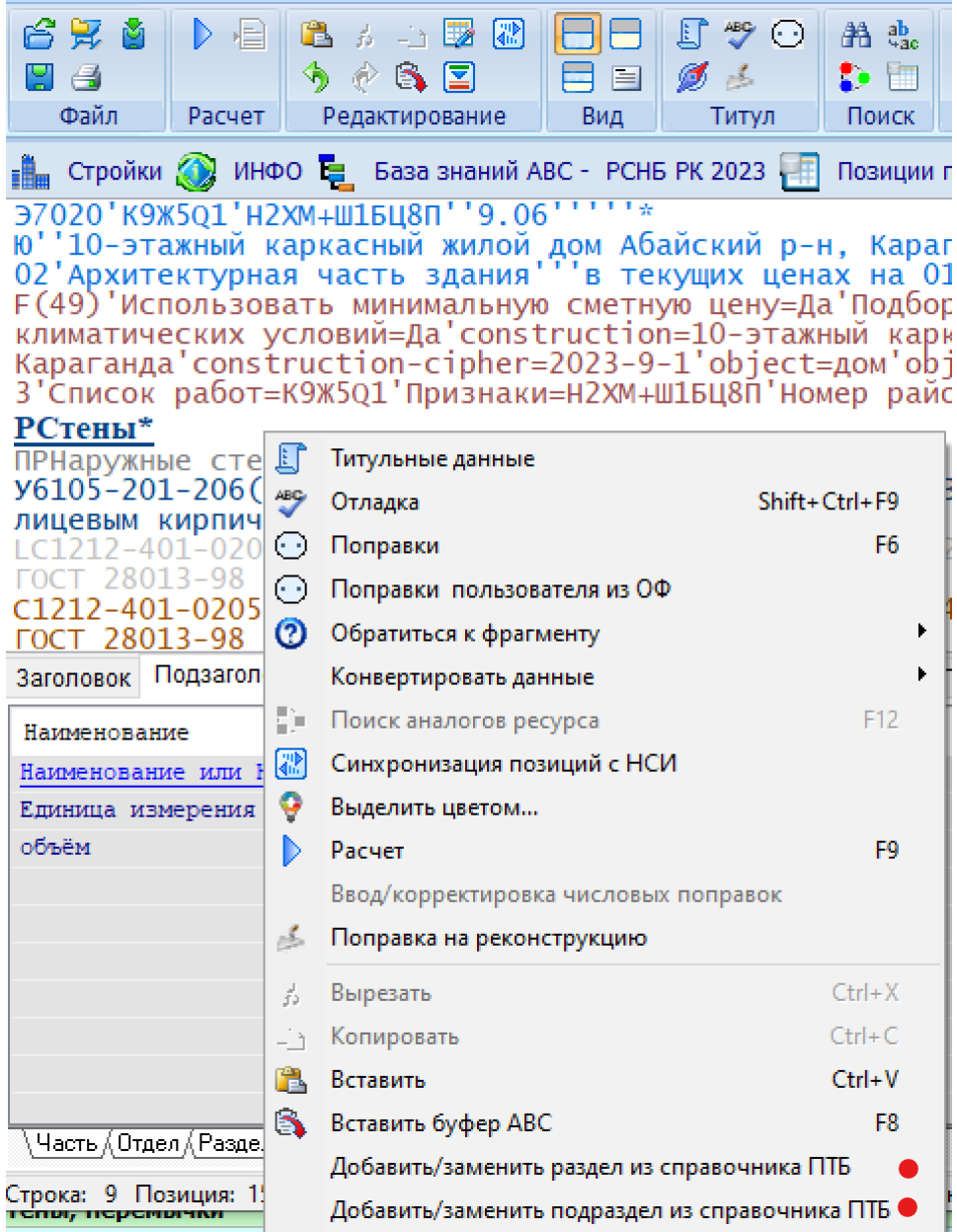

### **1.3. Идентификация и структура локальной сметы**

#### **1.3.1. Нумерация локальных смет**

В «Порядке определения стоимости строительства» пп. 7.3.4 и 7.3.5 устанавливается следующий регламент по формированию номера локальной сметы:

«7.3.4 При составлении сметной документации осуществляется ее нумерация. Нумерация локальных смет (локальных сметных расчетов) производится при формировании объектной сметы (объектного сметного расчета) с учетом того, в какую главу сводного сметного расчета стоимости строительства она (он) включается.

В отраслях экономики, где преобладают стройки площадочного характера, номер локальной сметы (локального сметного расчета) содержит четыре группы цифр: первые две группы цифр соответствуют номеру объектной сметы (объектного сметного расчета), третья группа цифр – коду раздела объектной сметы (объектного сметного расчета), четвертая группа цифр – порядковому номеру локальной сметы (локального сметного расчета) в объектной смете (объектном сметном расчете). Код раздела объектной сметы (объектного сметного расчета) принимается согласно приложению В. Например, локальная смета № 2-01-01-01.

Номер объектной сметы (объектного сметного расчета) содержит две группы цифр: первая цифра соответствует номеру главы сводного сметного расчета, вторые две цифры – порядковому номеру строки в главе сводного сметного расчета стоимости строительства. Например, объектная смета № 2-01.

В отраслях экономики, где преобладают крупные комплексные стройки линейного характера, нумерация может производиться по очередным номерам, где определенному очередному номеру в номенклатуре сводного сметного расчета стоимости строительства соответствует один и тот же для всех таких строек вид объекта.

Сквозная нумерация сметных расчетов на отдельные виды затрат производится целыми числами в порядке их включения в сметную документацию.

7.3.5 Нумерацию локальных и объектных смет (локальных и объектных сметных расчетов), сметных расчетов на отдельные виды затрат допускается дополнять цифрой, соответствующей номеру этапа разработки проектно-сметной документации.»

Пример структуры (разделов) объектной сметы и нумерации локальных смет:

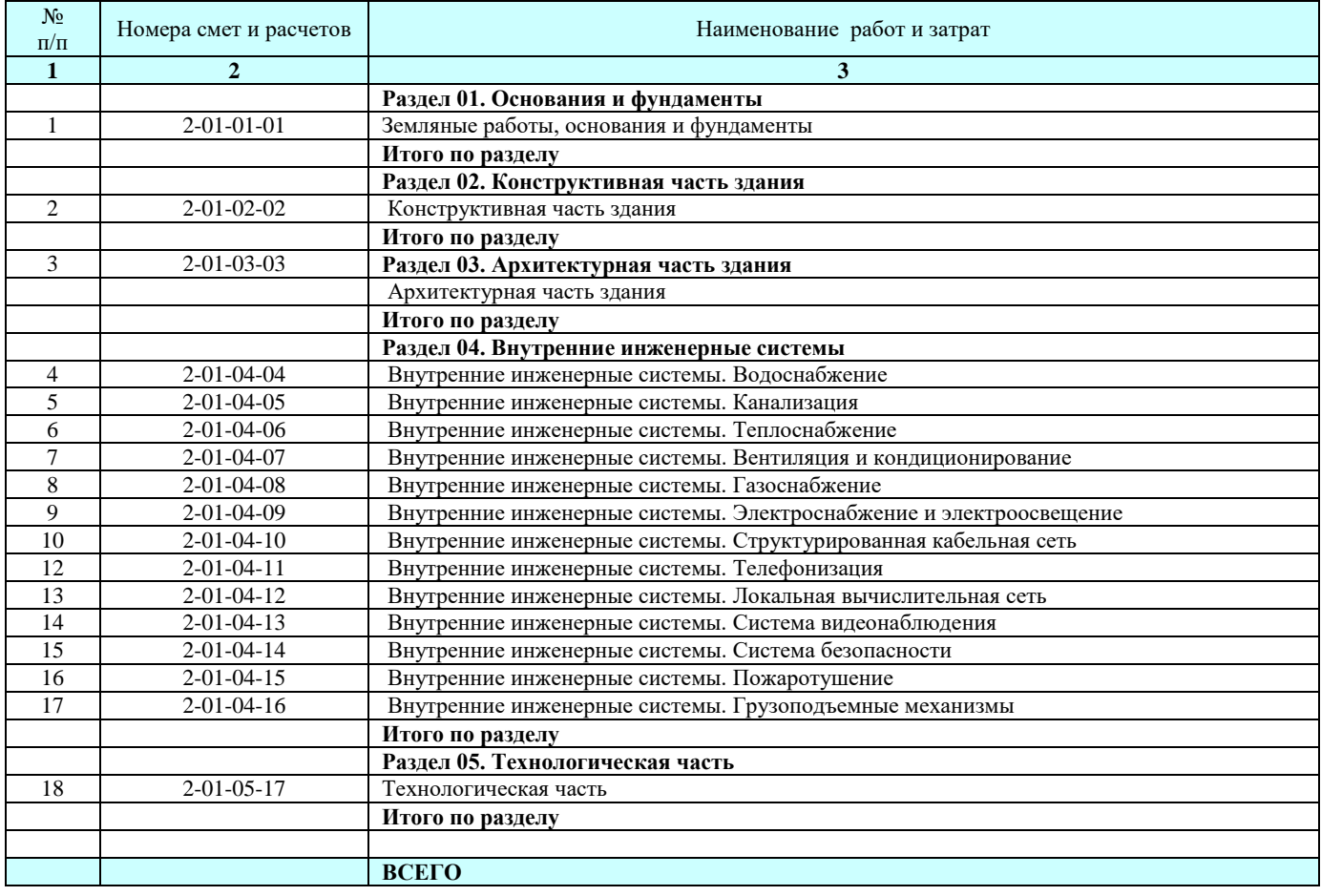

Номер локальной сметы включает четыре фасета, разделенных символом дефис **«-»**, где каждый фасет содержит:

- 1. номер главы сводного сметного расчета стоимости строительства;
- 2. номер объекта;
- 3. номер раздела объектной сметы;
- 4. номер локальной сметы (сквозной) по объекту.

При разработке комплекта локальных смет по объекту возникает необходимость отнесения разрабатываемой локальной сметы к конкретному разделу объектной сметы.

В табличном редакторе при заполнении «Титульных данных» имеется возможность посредством «дополнительных параметров» сделать отнесение обрабатываемой локальной сметы к нужному разделу объектной сметы.

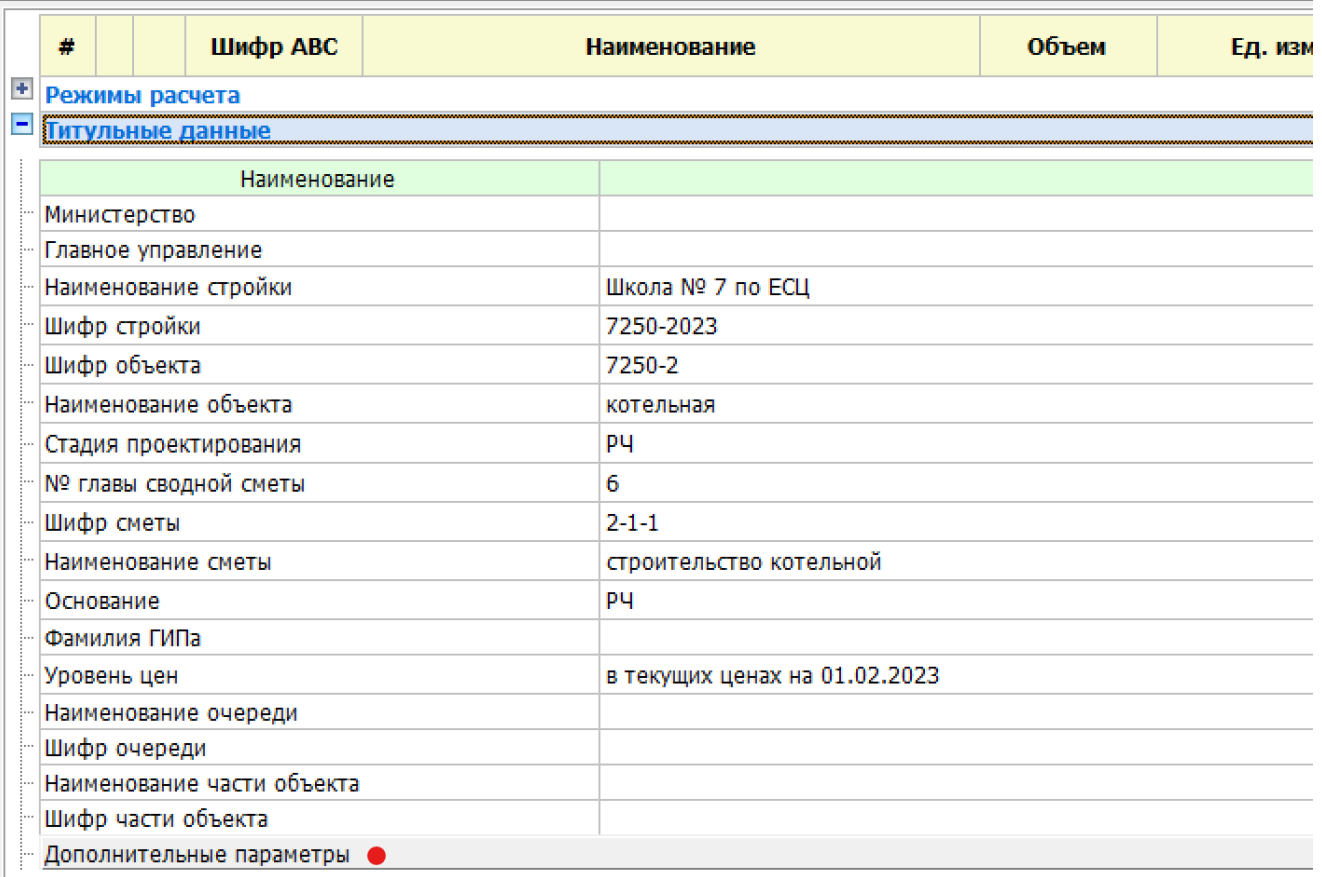

При нажатии на «Дополнительные параметры» появляется форма, в которой выбирается нужный раздел объектной сметы.

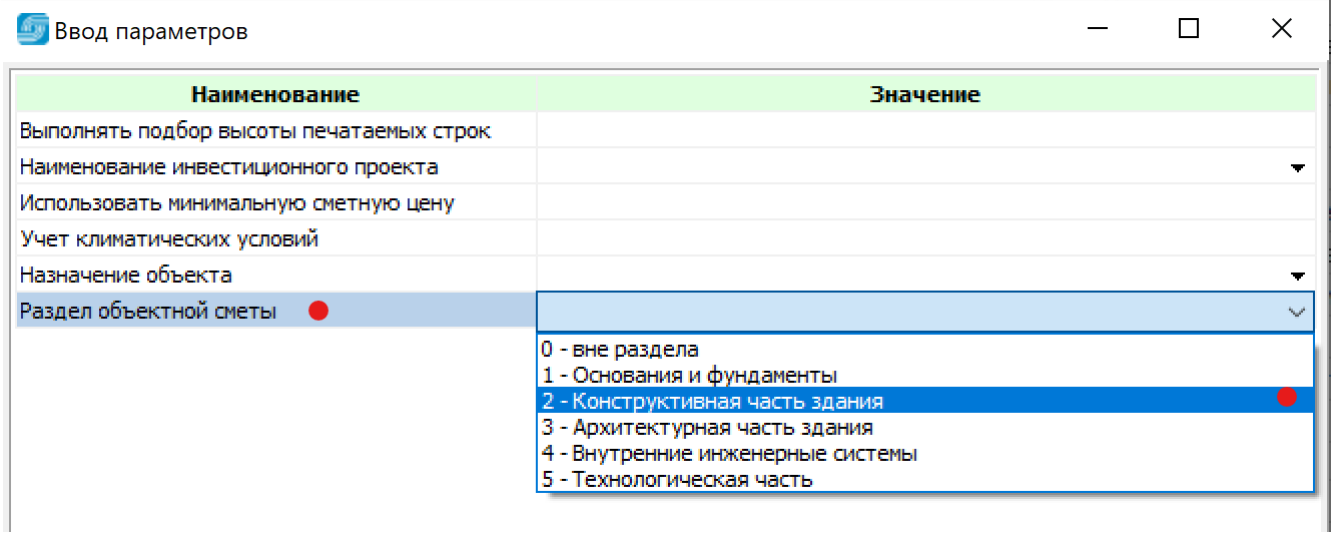

Факт отнесения локальной сметы к разделу объектной отражается в исходных данных в строке типа F(49) в виде кванта «Раздел объектной сметы=…»:

#### Э2800'Q9Ж5'Ц8Н2ХМШ1В1+РБ''5.18'''''\*

Ю''Школа № 7 по ЕСЦ'7250-2023'7250-2'котельная'РЧ'6'2-1-1'строительство котельной'РЧ''в текущих ценах на 01.03.2023\* F(49)'construction=Школа № 7 по ЕСЦ'construction-cipher=7250-2023'object=котельная'object-cipher=7250- 2'Раздел объектной сметы=2\*

При необходимости этот квант может быть добавлен пользователем вручную или откорректирован. Удалять строку F(49) или произвольно ее изменять не следует. Ее назначение – хранить необходимые дополнительные параметры расчета сметы.

#### **1.3.2. Применение разделов и подразделов в локальной смете**

Методическими положениями «Порядка определения стоимости строительства в Республике Казахстан предусматривается конструктивно-технологическая группировка данных в сметной документации. В локальных сметах предусматривается структурирование затрат по разделам и подразделам (ПТБ) с отображением итогов по уровням структурирования и при необходимости стоимостных показателей на единицу объема, характерного для раздела или подраздела (ПТБ).

Во входном языке АВС доработаны конструкции входного языка, задающих в локальной смете раздел или подраздел (ПТБ).

Раздел задается с помощью строки, начинающейся буквой «Р», за которой записывается наименование раздела, а далее, при необходимости, через разделитель апостроф измеритель раздела и характерный объем.

Подраздел (ПТБ) задается с помощью символов «ПР», за которыми записывается наименование подраздела или ПТБ, а далее, при необходимости, через разделитель апостроф измеритель подраздела и характерный объем.

В текстовом редакторе запись раздела и подраздела выглядит так:

# **РНаружная отделка фасадов'м2'300\***

ПРОкрасочные работы'м2'260\*

В режиме «Редактор-бланк» доступен ввод параметров в табличной форме как для раздела, так и для подраздела:

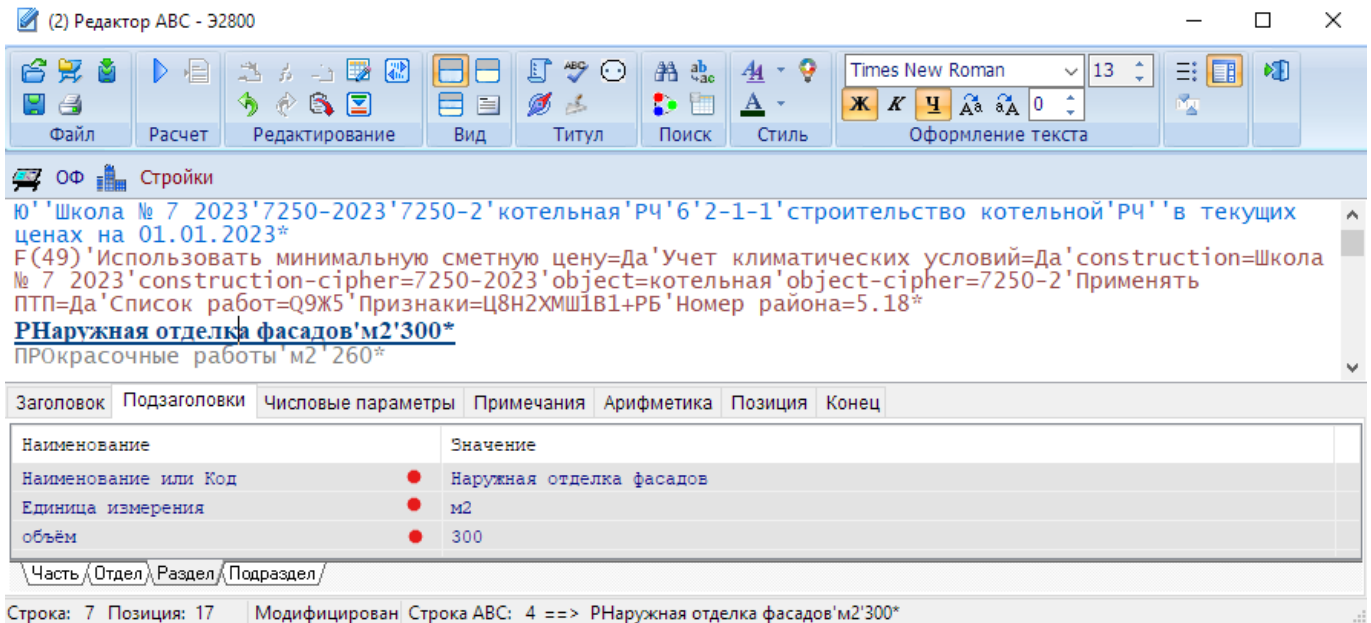

В табличном редакторе в поле «детализация» также доступен ввод параметров раздела и подраздела.

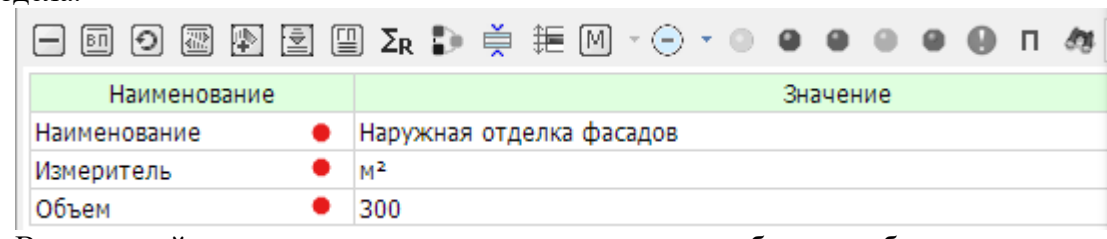

В локальной смете итоги по разделу и по подразделу будут отображены в виде:

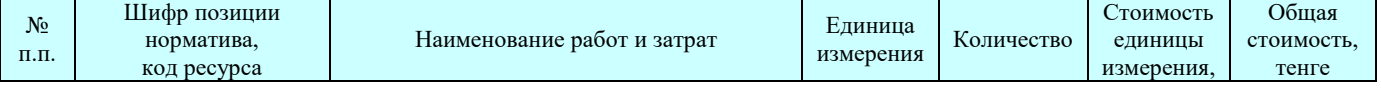

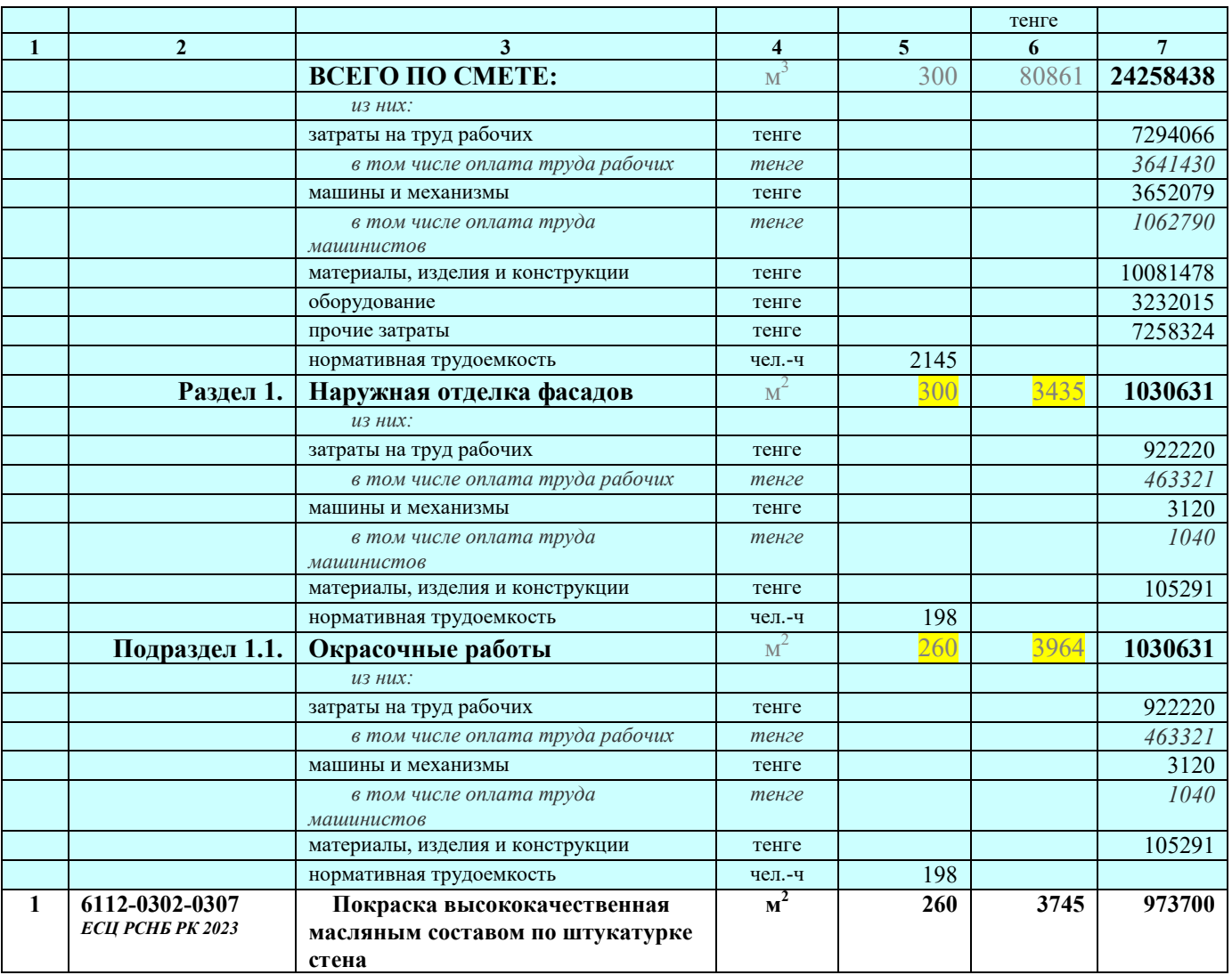

# **1.4. Применение коэффициента к позициям прайс-листов, коммерческих предложений**

Приказом КДСЖКХ МИИР РК от 07.09.2022 года № 173-НҚ с 12 сентября 2022 года введены в действие «Индексы стоимости для строительства (НДЦС РК 8.04-07-2022)».

Информационное обеспечение АВС  $\Box$ Документ Вид Сервис Окно Справка 國▼ П + う▼き▼5 | @ 6 | Сметный район: 6 Ø | 4、48 网 相 **FI** Главная страница Приказ № 173-нк от 07.09.2022 "О внесении изменения в приказ  $\overline{7}$ . . назная странна.<br>⊞ Республиканская см…<br>⊞ Общие информационн… председателя Комитета по делам строительства и жилищно-коммунального хозяйства Министерства индустрии и инфраструктурного развития<br>ного хозяйства Министерства индустрии и инфраструктурного развития<br>Республики Казахстан "  $\lambda_{\rm s}$ 人人 2. Приказы Мини. Â ⊞ 3. Типовые норм... 굿 Индексы стоимости для строительства НДЦС РК 8.04-07-2022 Изменения и дополнения Выпуск 1 (01.11.2022 № 200-нк) 医子  $(KZ)$ 

Приказом КДСЖКХ МИИР РК от 28.10.2022 года № 200-НҚ с 1 ноября 2022 года введен в действие «Индексы стоимости для строительства (НДЦС РК 8.04-07-2022) Изменения и дополнения Выпуск 1», содержащий:

«Внести дополнение:

3.7 Коэффициент приведения информации о текущих ценах, сформированный на основании прайслистов, коммерческих предложений производителей и (или) поставщиков на строительные материалы, изделия, конструкции и оборудование к уровню сметных цен, введенных в действие на предстоящий период, для первого полугодия этого периода рассчитывается как:

$$
K_{\rm np} = 1/\sqrt{\frac{1}{100}}
$$

где

I – индекс стоимости для строительства предстоящего периода.

Для приведения информации о текущих ценах, сформированных на основании прайс-листов, коммерческих предложений производителей и (или) поставщиков (кроме справочника) на строительные материалы, изделия, конструкции и оборудование к уровню сметных цен, введенных в действие с 1 января 2023 года, **в первом полугодии 2023 года** применяется коэффициент – **0,963**.»

Методикой применения индексов уровень цен 2022 года (декабря 2022 года) принимается как базовый, к которому приводятся стоимость для строительства посредством коэффициентов пересчета цен прошлых периодов (2001-2021 гг.) в текущие цены 2022 г. и который используется с применением индексов для объемов инвестиций предстоящих периодов по объектам, строительство которых планируется в предстоящих календарных годах.

Для реализации этого методического подхода в первом полугодии 2023 года уровень цен, используемый в сметных ценах оплаты труда, строительной техники, материальных ресурсов и оборудования применяется на декабрь 2022 года.

Сформированная в базисном уровне цен стоимость объектов (проекта) далее индексируется по принятой методике.

С учетом принятой методики индексирования текущих цен, сформированных на основании прайс-листов, коммерческих предложений производителей и (или) поставщиков (кроме справочника) на строительные материалы, изделия, конструкции и оборудование в первом полугодии 2023 года применяется коэффициент – 0,963, приводящий цены 2023 года к базисному уровню.

Для реализации этого положения в функционале «Стройки» на выбранной стройке правым кликом вызываются «Параметры стройки», далее «Дополнительные параметры».

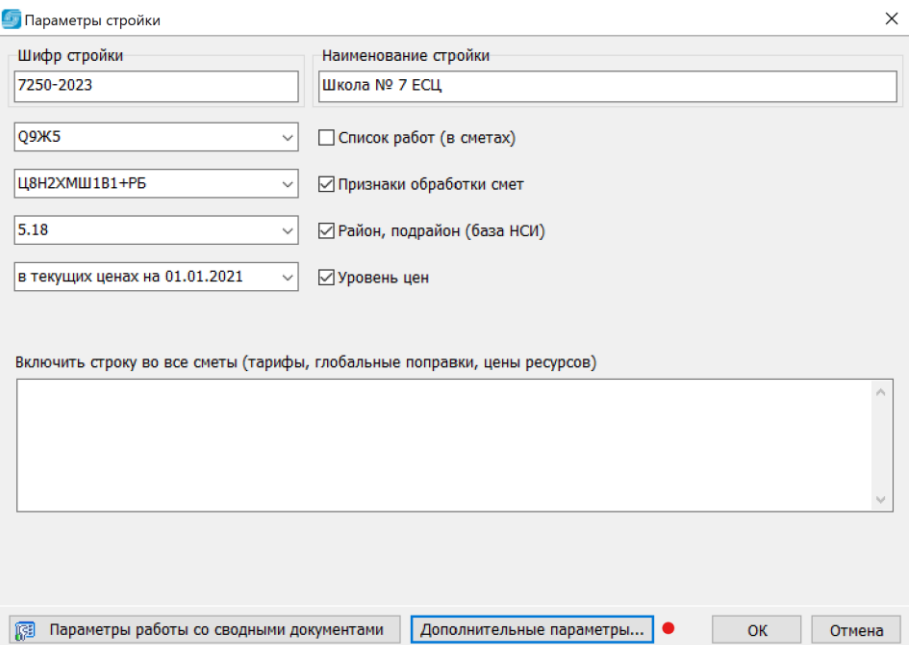

В дополнительных параметрах выбирается «Применять коэффициент 0,963 к текстовым позициям материалов и оборудования, введенных в действия с 1 января 2023 года НДЦС РК 8.04-07- 2022 п. 3.7», который устанавливается в состояние «Да», если его надо учитывать.

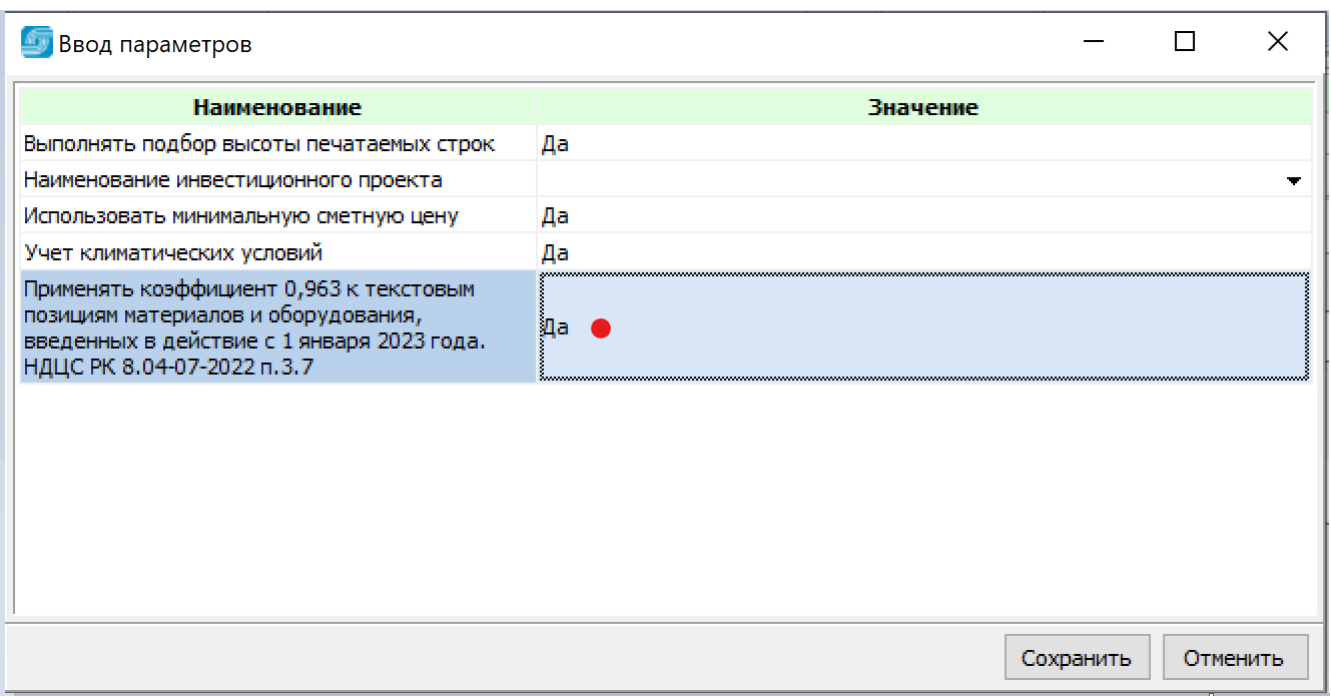

В исходные данные по всей стройке в строку типа F(49) заносится квант вида «Применять ПТП=Да» (ПТП - пересчет текстовых позиций).

```
Э2800'Q9Ж5'Ц8Н2ХМШ1В1+РБ''5.18'''''*
Ю''Школа № 7 ЕСЦ'7250-2023'7250-2'котельная'РЧ'6'2-1-1'строительство котельной'РЧ''в текущих 
ценах на 01.01.2023*
F(49)'construction=Школа № 7 ЕСЦ'construction-cipher=7250-2023'object=котельная'object-
cipher=7250-2'Признаки=Ц8Н2ХМШ1В1+РБ'Номер района=5.18'Использовать минимальную сметную 
цену=Да'Подбор высоты строк=Да'Применять ПТП=Да'Учет климатических условий=Да*
```
Такой групповой операцией корректируется сразу все исходные данные по стройке по всем объектам, затем обязательно необходимо выполнить пересчет всех исходных данных по стройке (при больших проектах – пообъектно).

## **1.5. Конвертирование ранее разработанных исходных данных**

Введенные приказом № 223 с 1 января 2023 года единичные сметные цены на строительномонтажные работы (ЕСЦ) имеют приоритет при составлении локальных смет перед элементными сметными нормами (ЭСН), а также отличные от ЭСН структурирование (иерархичность) и кодирование, что вызывает необходимость конвертирования ранее наработанных исходных данных в формате АВС в нотацию ЕСЦ.

В сборниках ЕСЦ, фрагмент которого приведен ниже, приводятся код ЕСЦ (числитель) и соответствующий ему код ЭСН (знаменатель), то есть разработаны пары соответствий ЕСЦ-ЭСН. Как правило, измеритель в таких парах один и тот же. Конвертирование исходных данных в формате АВС сводится к замене кодов ЭСН на коды ЕСЦ в случаях, когда имеются пары соответствий.

Конвертирование исходных данных возможно на уровне локальной сметы (правым кликом в окне текстового редактора, затем «Конвертировать данные», далее «Конвертировать позиции РСНБ РК 2022 в 2023».

Также возможно конвертирование всех исходных данных по объекту или по всей стройке. Конвертируются только исходные данные, имеющие признак в строке-заготовке «**Ц7**».

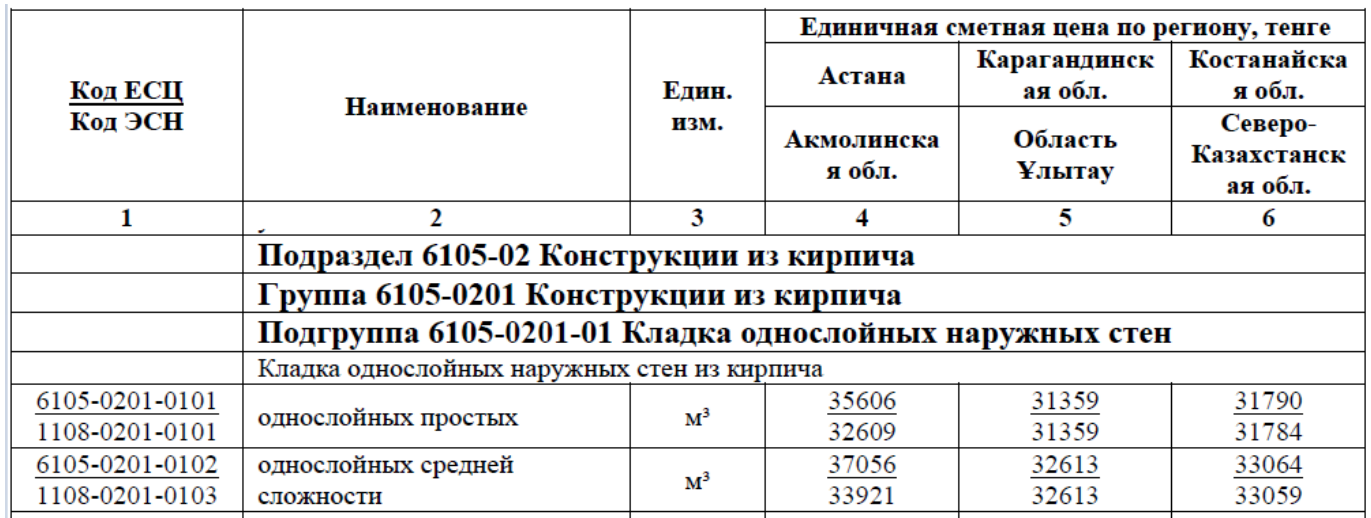

Пример контекстного меню с функцией конвертирования в текстовом редакторе:

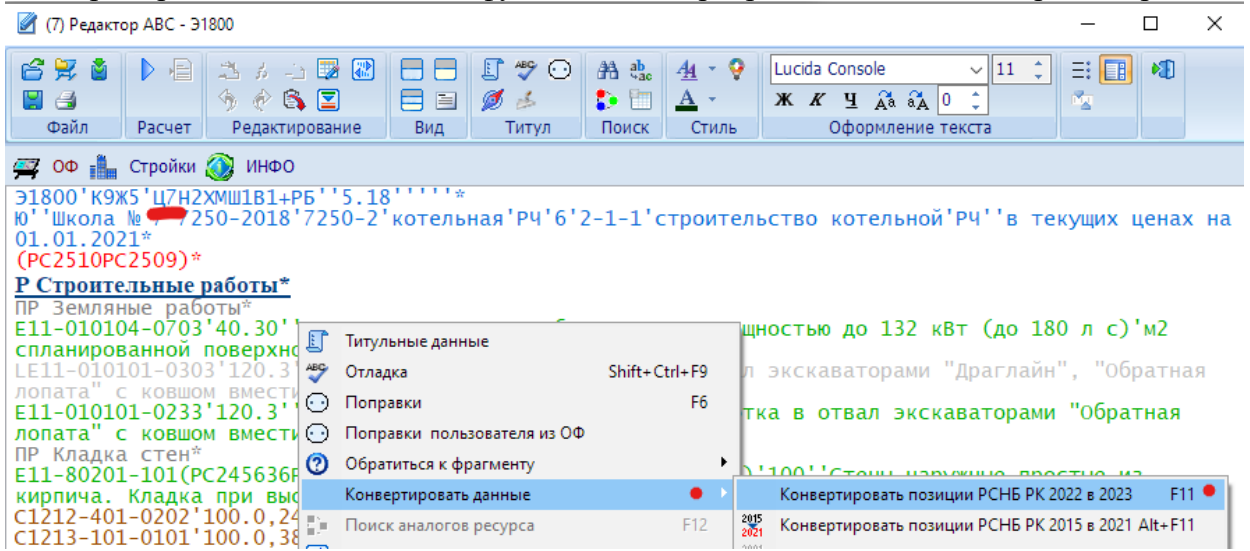

На форме «Панель настроек конвертации» выбираются отмеченные режимы.

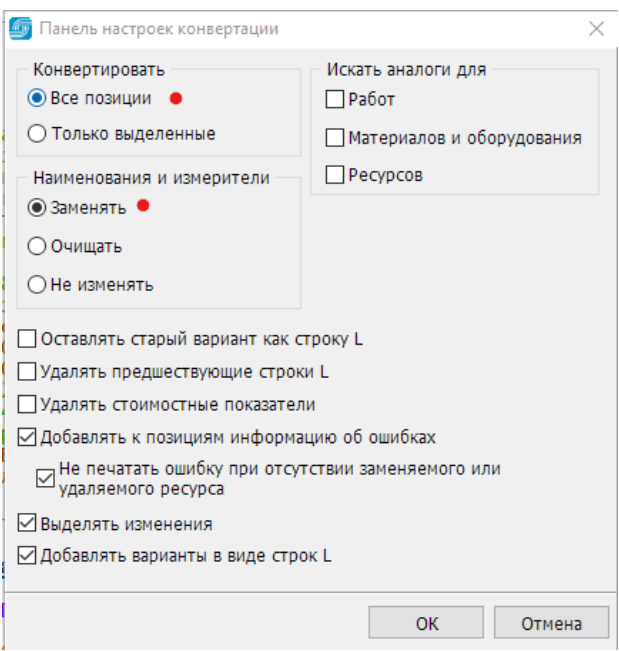

Пример исходных данных после конвертирования:

Э1800'<u>Q9</u>Ж5'<u>Ц8</u>Н2ХМШ1В1+РБ''5.18''''''\* Ю''Школа № 7'7250-2018'7250-2'котельная'РЧ'6'2-1-1'строительство котельной'РЧ''в текущих ценах на 01.01.2021\* (РС2510РС2509)\* **Р Строительные работы\*** Земляные работы <u>У6101-0109-0103</u>'40.30''Предварительная планировка площадей бульдозерами мощность до 132 кВт<br>(до 180 л с)'м2\*  $(401807)$ LЕ11-010101-0303'120.3''Грунты 3 группы. Разработка в отвал экскаваторами "Драглайн", "Обратная лопата" с ковшом вместимостью 1 (1 - 1,2) м3'м3 грунта\* У6101-0103-0129'120.3''Разработка грунта в карьерах в отвал экскаваторами "обратная лопата", вместимость ковша 1,25 м3 группа грунта 3'м3\* ПР Кладка стен\* У6105-0201-0101(РС245636РС102867)(РС102640)(РС295491)(КРЗП=1)'100''Кладка однослойных наружных стен из кирпича однослойных простых'м3\* С1212-401-0202'100.0,24''Раствор кладочный цементно-известковый ГОСТ 28013-98 марки М25'м3\* С1213-101-0101'100.0,38.1000''Кирпич керамический рядовой полнотелый размерами 250 х 120 х 65 мм ГОСТ 530-2012 марки М100'1000 шт.\* Е11-460302-0102(РС660РС659.2)'30''Проемы в конструкциях из бетона. Пробивка'м3\* Е11-90304-201(РС248298)(РС144746)(РС147347)(РС279826)(РС295605)(КРЗП=1)'1,7''Площадки с настилом и ограждением из листовой, рифленой, просечной и круглой стали. Монтаж'т конструкций\* С1217-101-0107'1,7.0,0105''Болт с гайкой и шайбой ГОСТ ISO 8992-2015 строительный'т\* С1261-107-0576'1,7.0,004''Электроды, d=4 мм, Э46 ГОСТ 9466-75'т\* С1214-203-0103'1,7.0,00194''Швеллер горячекатаный с внутренним уклоном граней полок из углеродистой стали ГОСТ 8240-97 № 22У-40У'т\* СТКалькуляция № 14(=19)'1,7'145212'Площадка с настилом и ограждением'т\* **Р Работы по монтажу оборудования \*** ПР Котлы\* Ц13-60102-101(РС295614)(КРЗП=1)'2,2''Котел паропроизводительностью 1-2,5 т/ч. Монтаж оборудования'т\* .<br>261-102-0331'5,71.2,2'600000'Подкладки металлические'кг\* 513-102-0103'1''Котел стальной водогрейный трехходовой с комбинированными горелками на жидком и газообразном топливе ГОСТ 30735-2001 тепловая мощность 800 кВт, габаритные размеры 2400 мм х 1250 мм х 1800 мм'комплект\* ПР Щитки\* У6124-0202-0702(РС125883РС125893)'2''Монтаж щитка до трех групп, устанавливаемого в нише цоколя'шт.\* ТКалькуляция №12 (=14)'2'3420'Щиток распределительный'шт.\* К\*

Подчеркнутые элементы записей исходных данных означают, что они были заменены по парам соответствий. Текст, форматированный курсивом, означает, что он был заменен в соответствии с текущим состоянием РСНБ РК.

Если пользователь желает конвертировать все исходные данные по объекту, то в функционале «Стройки» выбирается нужный объект, на нем правым кликом вызывается контекстное меню и функция конвертирования из 2022 в 2023.

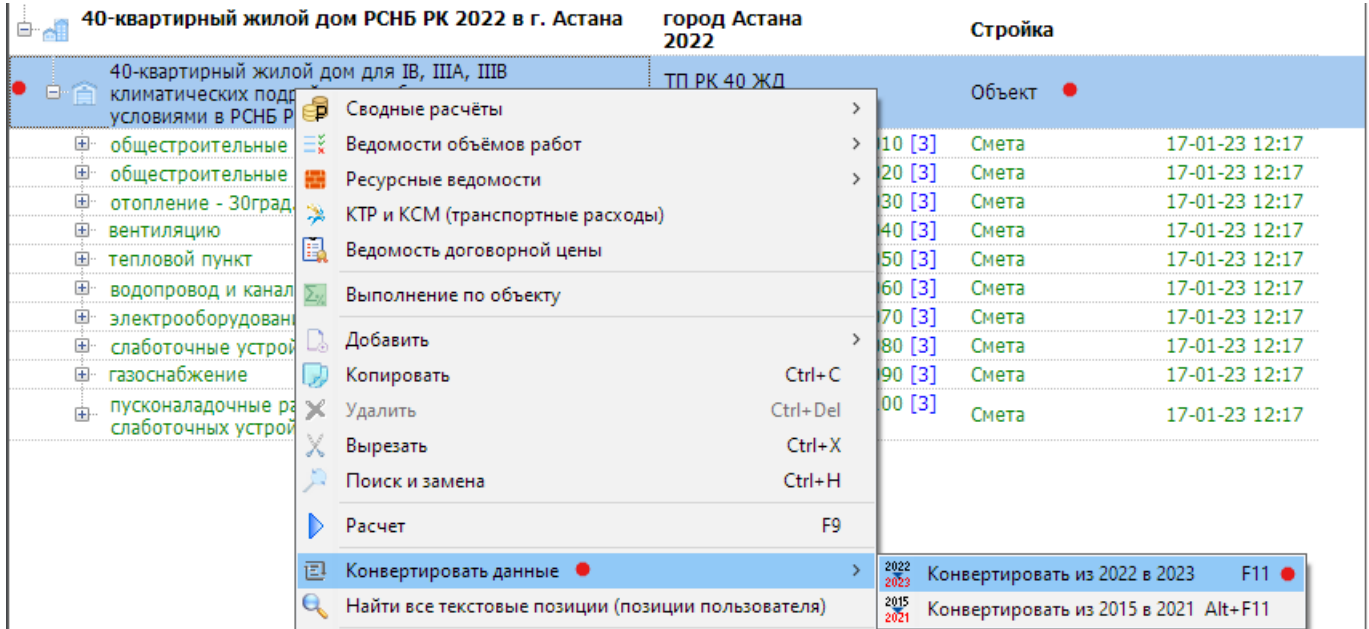

Аналогичным способом конвертируются все исходные данные по стройке.

**Важно!** Перед конвертированием данных по стройке настоятельно рекомендуется сделать дубль стройки для того, чтобы исходное состояние проекта (стройки) не изменилось, а с полученным дублем далее можно производить все необходимые действия и доработки.

## **2. Особенности составления локальных смет с учетом новых методических положений**

В сборниках единичных сметных цен приводится только показатель «Единичная сметная цена по региону». В качестве примера для рассмотрения особенностей ЕСЦ выберем регион Карагандинская область, Абайский район (9.6) и расценку 6105-0201-0101. В выдержке из сборника ЕСЦ по Карагандинской области составляет 31359 тенге.

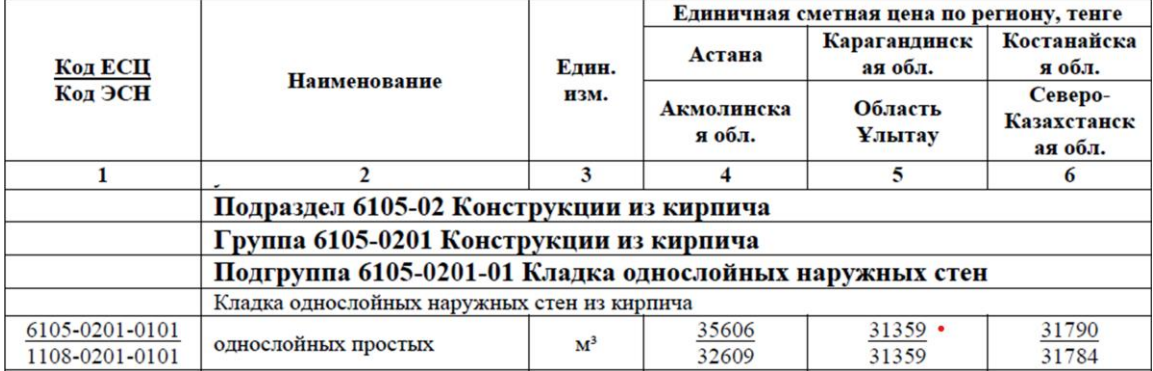

ЕСЦ – это стоимостной агрегат на единицу измерения, полученный расчетнокалькуляционным способом, содержание которого отображается в подробной форме ИНФО.

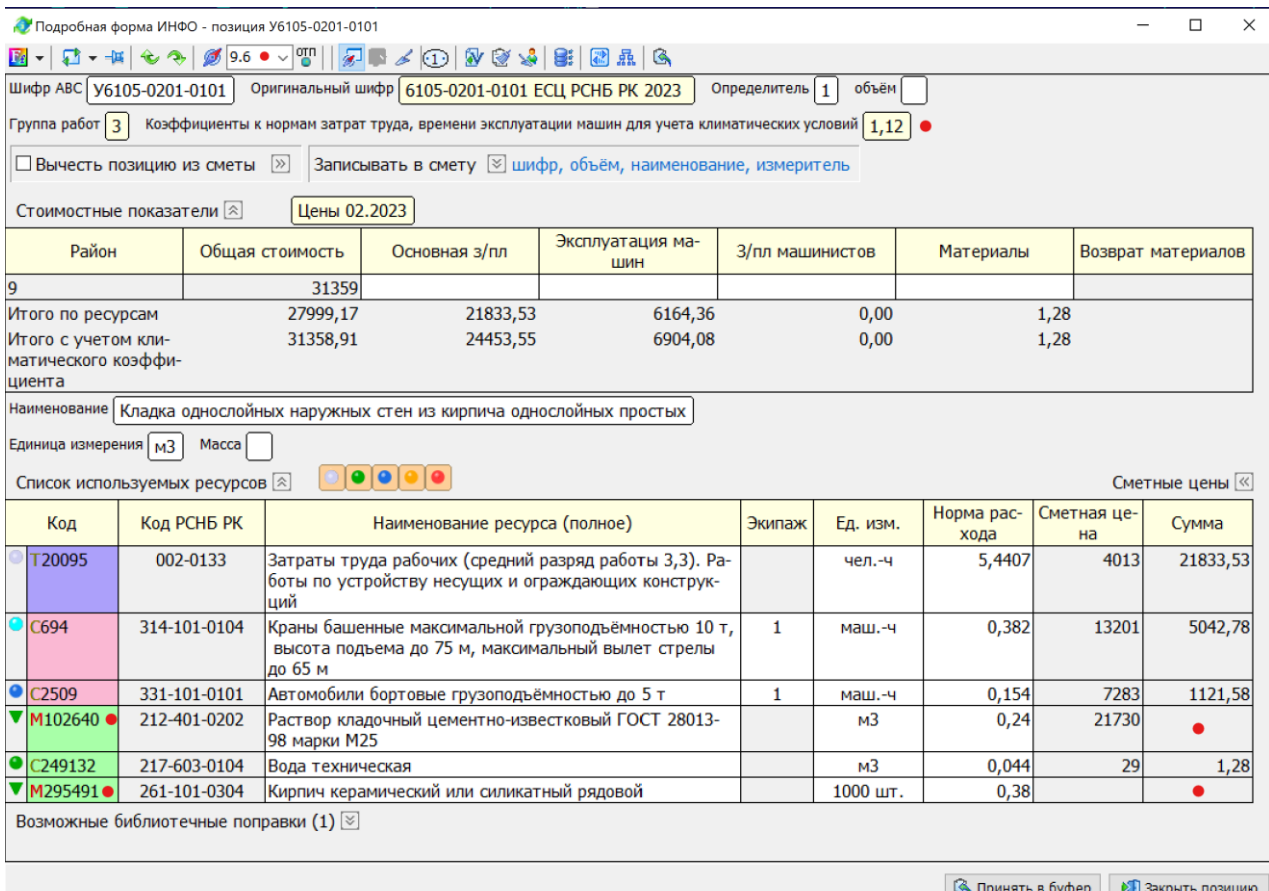

По видам ресурсов (трудовые, машины и механизмы, материалы) осуществляется калькулирование стоимости на основе расхода ресурсов и их сметных цен по выбранному региону. Результаты калькулирования представлены в строке «Итого по ресурсам». Далее необходимо учесть климатический коэффициент для региона 9.6 по группе работ 3, который равен 1,12. Он применяется к оплате труда и стоимости эксплуатации машин. К материалам не применяется. Пересчитанные с учетом климатического коэффициента показатели оплаты труда, затрат на эксплуатацию машин и на материалы суммируются, полученная сумма округляется до целых тенге. Это и есть «Единичная сметная цена» на единицу работы. Далее именно она применяется для расчета сметной позиции.

Необходимо отметить, что в материалах (и только в материалах) могут присутствовать «неучтенные» позиции. В рассматриваемой ЕСЦ это «Раствор кладочный цементно-известковый ГОСТ 28013-98 марки М25» с кодом 212-401-0202 и «Кирпич керамический или силикатный рядовой» с кодом 261-101-0304.

Даже при наличии цены по выбранной территориальной зоне для раствора 212-401-0202, он в единичной сметной цене не учтен, так как может изменяться в соответствии с проектом.

Все неучтенные ресурсы отмечены в ИНФО и базе знаний значком треугольника красного, желтого или зеленого цвета ( $\blacktriangledown$ ), и должны учитываться в локальных сметах отдельными позициями, чтобы не изменять величины единичной сметной цены.

То есть, включение в локальную смету очередной позиции из сборников ЕСЦ помимо этой самой позиции влечет еще и включение в локальную смету всех неучтенных позицией ресурсов.

В текстовом и табличном редакторах ранее была реализована функция «Ресурсы за позицию», которая позволяла из уже включенной работы в исходные данные позиции ЭСН вынести за позицию основные ресурсы, ресурсы по проекту и без цены.

Вызов функции «Ресурсы за позицию» в текстовом редакторе:

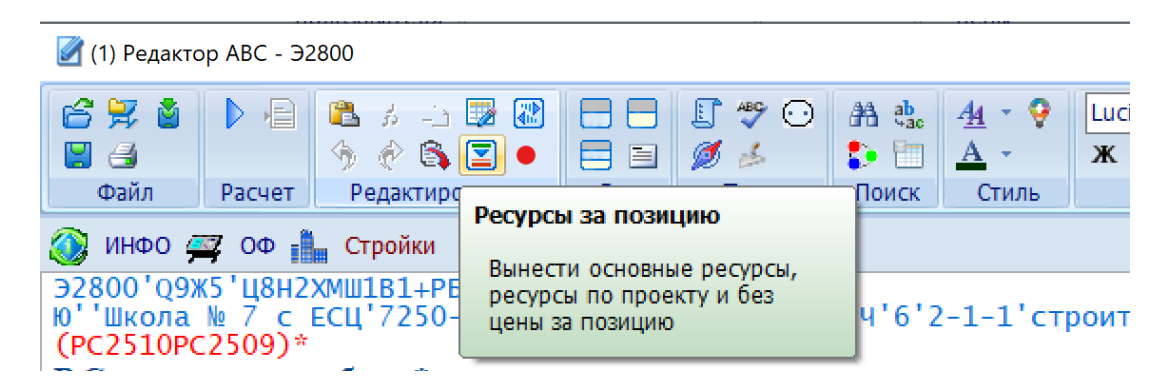

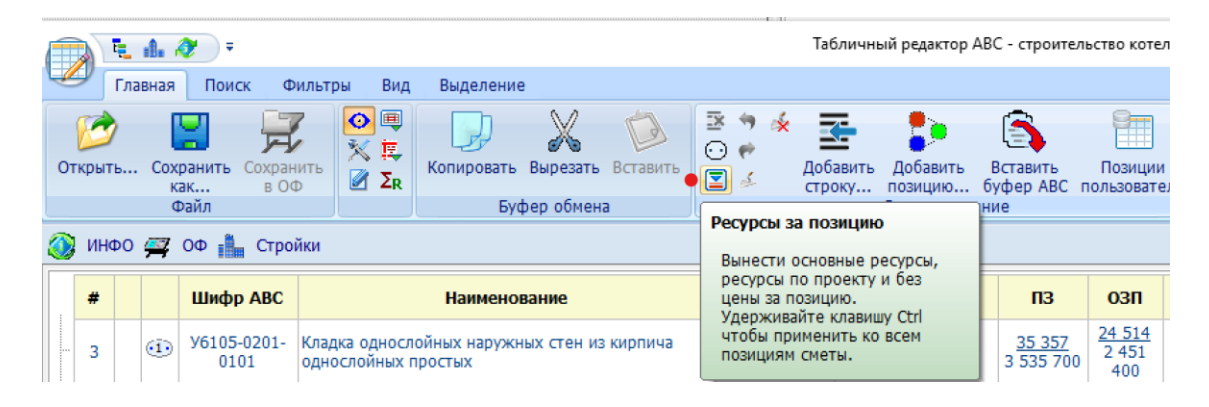

Вызов функции «Ресурсы за позицию» в табличном редакторе:

В текстовом редакторе эта функция может применяться для выделенной группы позиций исходных данных, в табличном редакторе при нажатой клавише Ctrl – ко всей смете.

В редакции 2023.4 в «Конфигурации» в секции «Указания» добавлен режим автоматического выноса ресурсов за позицию при вставке новой работы в исходные данные.

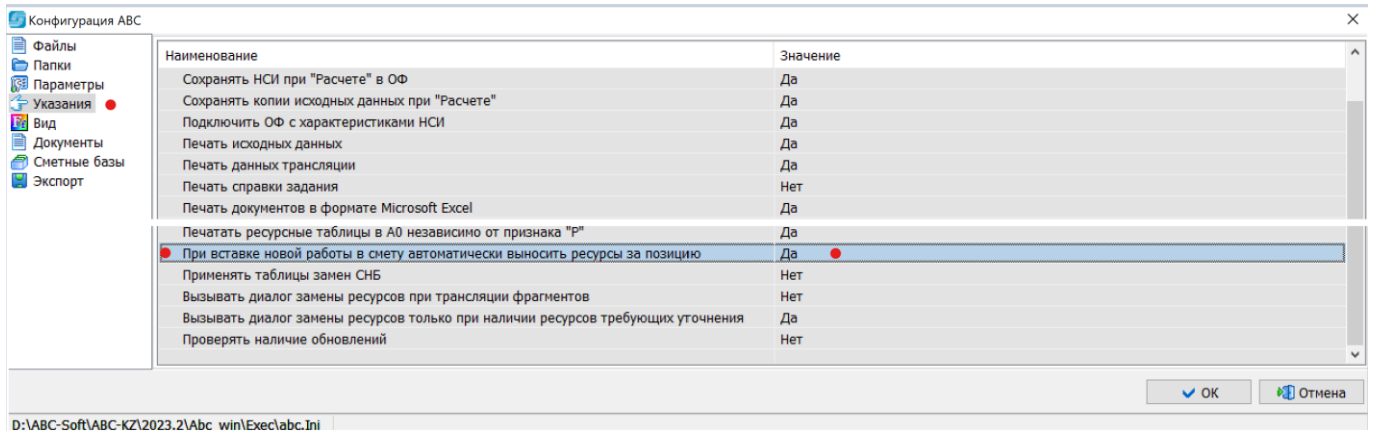

D:\ABC-Soft\ABC-KZ\2023.2\Abc win\Exec\abc.Ini

Будучи включенной (Значение «Да»), эта опция в после вставки из буфера АВС работ автоматически обрабатывает их функцией «Ресурсы за позицию».

Например, в базе знаний выбираем работу 6105-0201-0101 с объемом 20, которую забираем в буфер АВС:

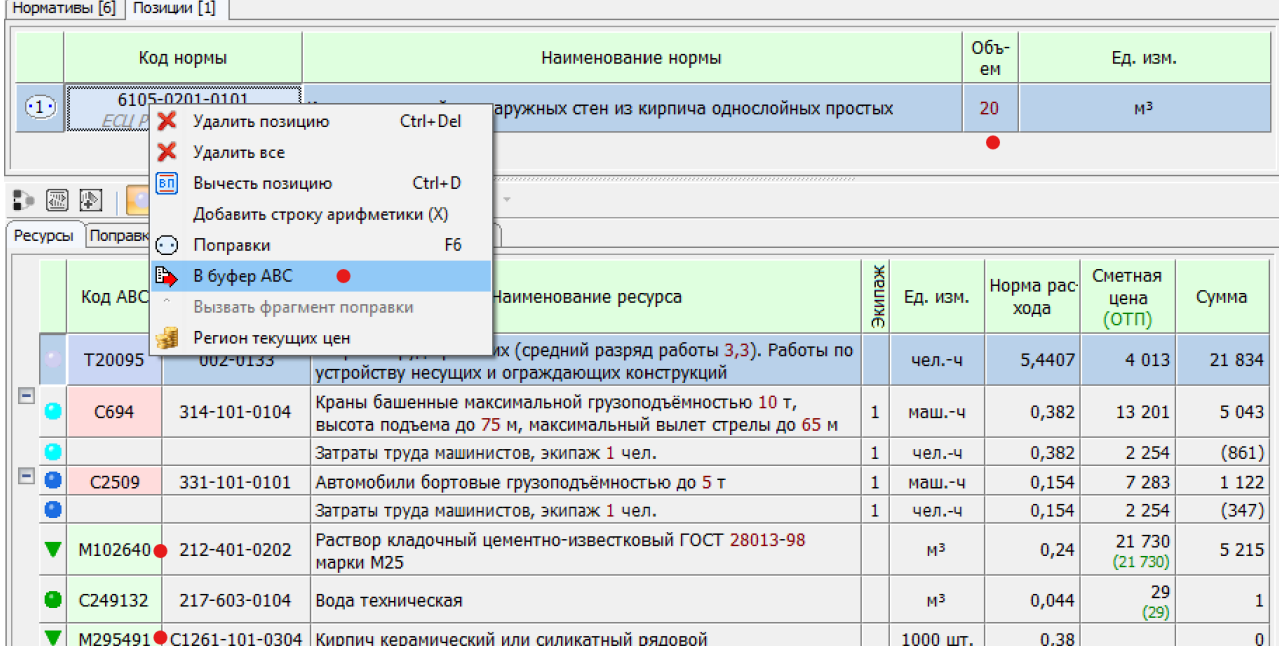

Значками треугольника отмечены ресурсы, которые будут выноситься за позицию.

В текстовом редакторе имеем некоторые начальные исходные данные: Э2500'Q9Ж5'Ц8Н2ХМШ1В1+РБ''5.18'''''\*

Ю''Школа № 77 с ЕСЦ'77250-2023'7250-2'котельная'РЧ'6'2-1-1'строительство котельной'РЧ''в текущих ценах на 01.01.2021\* **Р Стены\***

К\*

Производим вставку из буфера АВС, исходные данные получают вид:

Э2500'Q9Ж5'Ц8Н2ХМШ1В1+РБ''5.18'''''\* Ю''Школа № 77 с ЕСЦ'77250-2023'7250-2'котельная'РЧ'6'2-1-1'строительство котельной'РЧ''в текущих ценах на 01.01.2021\* **Р Стены\*** У6105-201-101(РМ102640)(РМ295491)(КРЗП=1)'20''Кладка однослойных наружных стен из кирпича однослойных простых'м3\* С1212-401-0202(КLink=У6105-201-101 LinkR=102640)'0,24.20''Раствор кладочный цементноизвестковый ГОСТ 28013-98 марки М25'м3\* С1261-101-0304(КLink=У6105-201-101 LinkR=295491)'0,38.1000.20''Кирпич керамический или силикатный рядовой'1000 шт.\* К\*

Вставилась работа с шифром АВС У6105-201-101, в обоснование которой внесены три поправки:

(РМ102640) – удалить из работы ресурс с кодом АВС 102640 (раствор);

(РМ295491) – удалить из работы ресурс с кодом АВС 295491 (кирпич);

(КРЗП=1) – пометить, что эта работа обработана функцией «Ресурсы за позицию» (РЗП=1).

За работой добавлены две строки АВС с вынесенными ресурсами: С1212-401-0202(КLink=У6105-201-101 LinkR=102640)'0,24.20''Раствор кладочный цементноизвестковый ГОСТ 28013-98 марки М25'м3\* С1261-101-0304(КLink=У6105-201-101 LinkR=295491)'0,38.1000.20''Кирпич керамический или силикатный рядовой'1000 шт.\*

Объемы ресурсов рассчитаны автоматически на основании объема работы, расхода ресурса и коэффициента кратности измерителя ресурса. В обоснование позиции вынесенного материала добавляется поправка «К», связывающая этот вынесенный ресурс с позицией работы, из которой он был вынесен во избежание повторного вынесения.

(КLink=У6105-201-101 LinkR=102640), где: (К – поправка типа «комментарий», Link=У6105-201-101 - вынесенный ресурс связан с работой У6105-201-101, LinkR=102640 – связанный ресурс имеет код АВС 102640 ) – закрытие поправки типа «К».

Далее вынесенные ресурсы заменяются (при необходимости) на принятые в проекте.

Реализованные в редакции 2023.4 средства позволяют организовать работу по составлению новой локальной сметы (формированию исходных данных) в соответствии со следующими рекомендациями:

- 1. Первым этапом в исходные данные включаются только работы с объемами, соответствующими проекту (формируется только ведомость объемов работ). При этом можно сразу использовать режим автоматического вынесения ресурсов за позицию.
- 2. Вторым этапом выносятся за позицию все ресурсы, подлежащие вынесению. Уже вынесенные ресурсы повторно не выносятся.
- 3. Третьим этапом производится замена ресурсов (материалов) на соответствующие проекту.

Эта рекомендуемая технология одинаково распространяется как на работы, включаемые из сборников ЕСЦ, так и на работы, включаемые из ЭСН. Методические положения по применению в локальных сметах как позиций ЕСЦ, так и позиций ЭСН едины.

Кроме того, при проверке смет, составленных по методике приказа № 223, проверяющий будет сравнивать стоимость работы с показателем стоимости единичной сметной цены и по этой причине лучше учитывать «неучтенные» позиции материалов отдельными позициями в локальных сметах, следующими сразу за работой, в которой они применяются.

### **3. Выпуск объектных смет**

В методических подходах по выпуску объектных смет новшеством является введение разделов в объектных сметах. Отнесение локальных смет к разделу объектной сметы описано в п 1.3 настоящего документа.

Собственно выпуск объектной сметы состоит в выборе нужного объекта в «Стройках», далее правым кликом вызывается контекстное меню, в котором выбирается «Объектная смета».

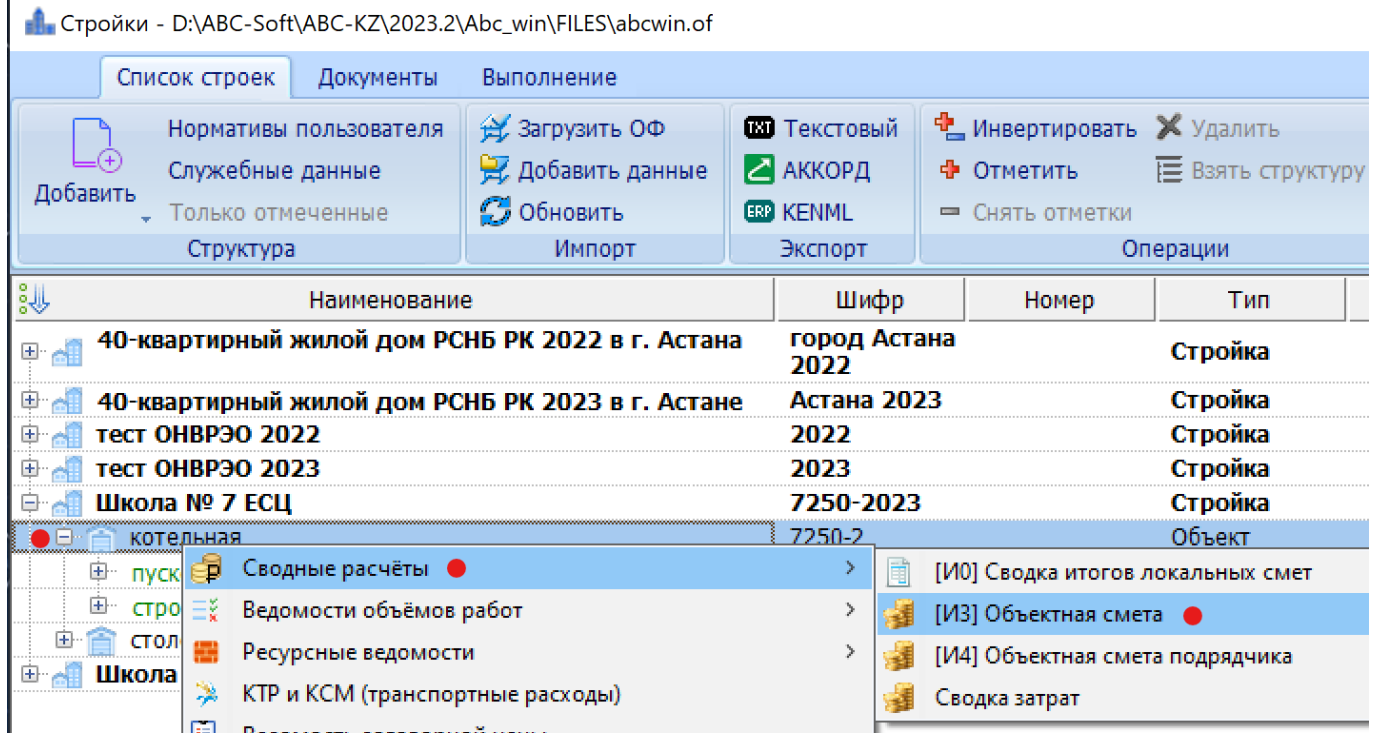

или

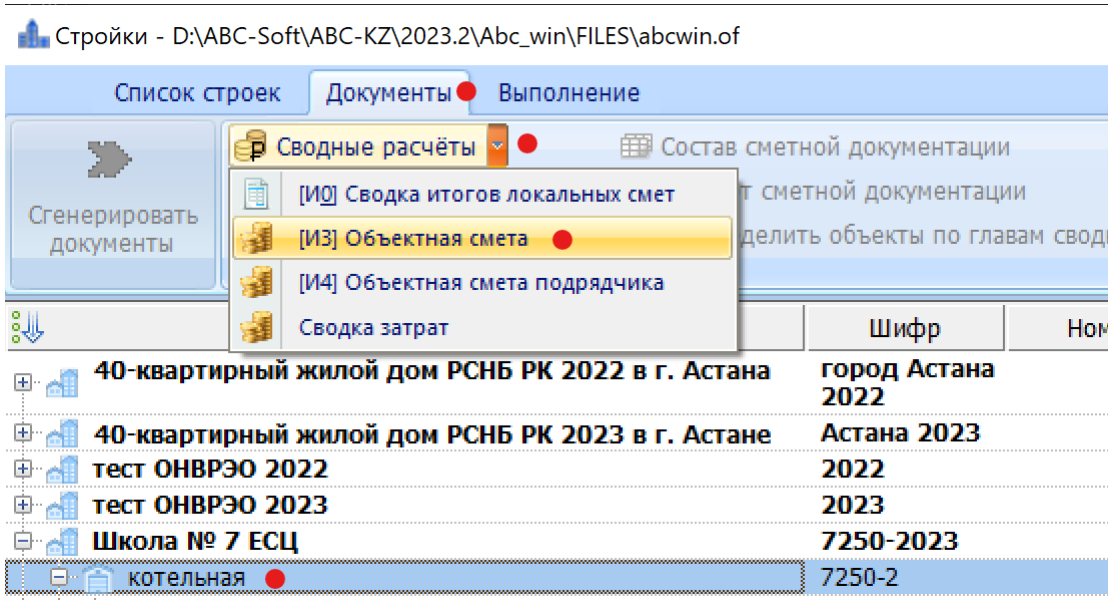

### **4. Формирование сводного сметного расчета стоимости строительства**

В соответствии с «Порядком определения стоимости строительства…» сводный сметный расчет стоимости строительства (ССРСС) содержит 3 части.

Каждая из частей при продолжительности строительства более одного года предполагает применение индексирования на предстоящие годы в соответствии с «Индексами стоимости для строительства (НДЦС РК 8.04-07-2022)».

Методика формирования результатов расчета ССРСС уточняется и в следующих редакциях ABC-KZ будет оперативно уточняться с помощью выпусков дополнений и изменений к существующей редакции или выпуском нового модифицированного варианта редакции.

Выпуск ССРСС осуществляется после готовности всех локальных смет по стройке (проекту) с условием отнесения каждой локальной сметы к главе ССРСС, которое выполняется при разработке каждой конкретной локальной сметы.

Для выполнения ССРСС в функционале «Стройки» выбирается нужная, далее правым кликом на ней или в меню «Документы» выбирается «Сметный расчет стоимости строительства и сводный сметный расчет» (по приказу № 249) или «Сводный сметный расчет стоимости строительства 2023» (по приказу № 223).

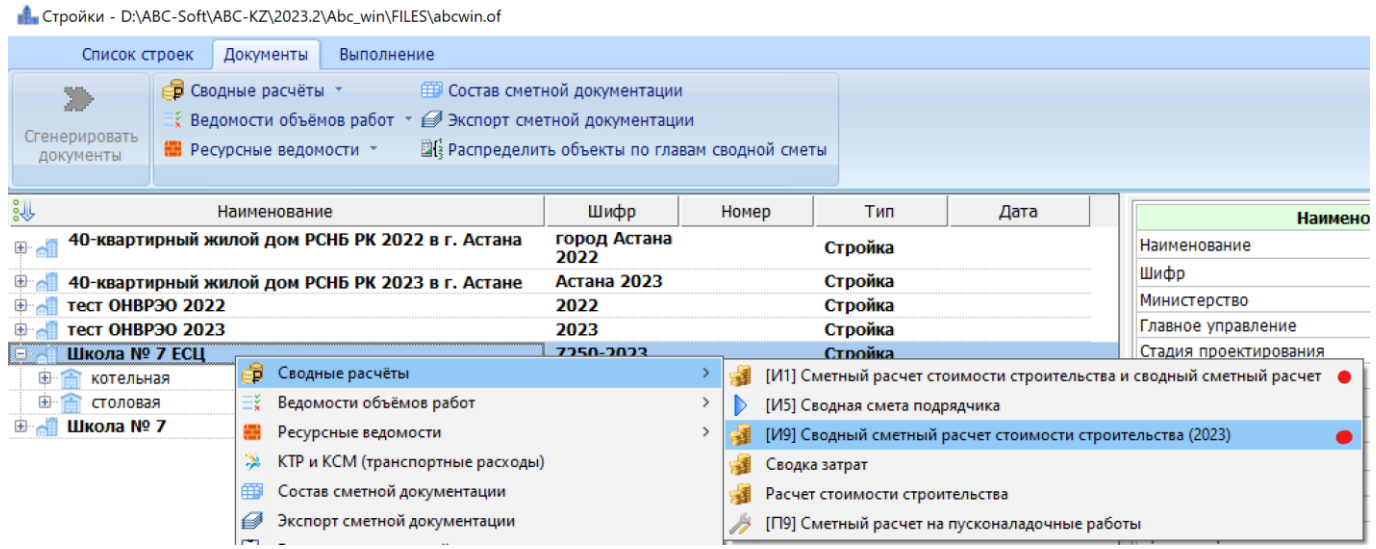

#### - Стройки - D:\ABC-Soft\ABC-KZ\2023.2\Abc\_win\FILES\abcwin.of Список строек Документы Выполнение **ЕВРЕМ** Состав сметной документации **В** Сводные расчёты - 0 [И1] Сметный расчет стоимости строительства и сводный сметный расчет 蘳 Сгенерировать иеты [И5] Сводная смета подрядчика D документы [И9] Сводный сметный расчет стоимости строительства (2023) 謹 ره<br>ويا Сводка затрат Тип 蘳 40-кварти -Расчет стоимости строительства 国会 Стройка [П9] Сметный расчет на пусконаладочные работы ⊕ ⊿∥ 40-квартиј Стройка **D** All тест ОНВРЭО 2022 2022 Стройка **E-All тест ОНВРЭО 2023** 2023 Стройка Школа № 7 ЕСЦ • 7250-2023 Стройка 中含 котельная 7250-2 Объект

Сводные сметный расчет стоимости строительства (ССРСС) формируется в два этапа:

- предварительный;

- расчетный.

Второй вариант вызова:

Такая схема обусловлена принятой методикой формирования части 3 ССРСС.

Формирование части 1 ССРСС «Проектирование» осуществляется заполнением пользователем сведений об обосновании и размерах затрат.

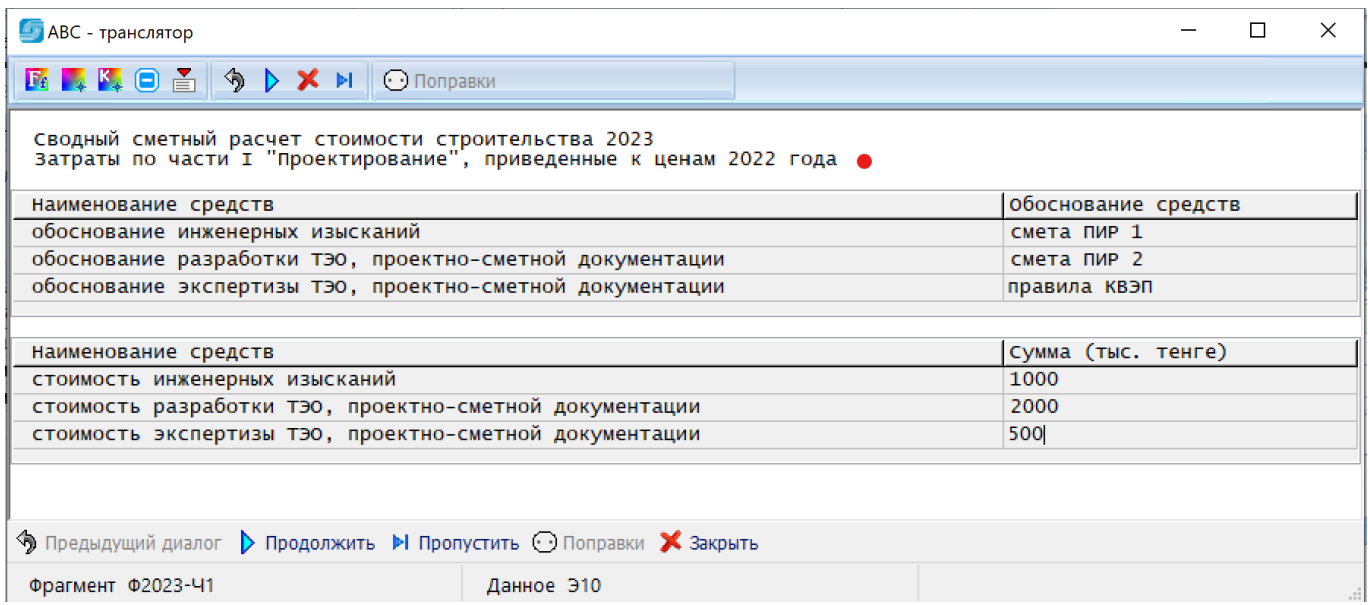

При формировании части 2 «Строительство» следуют запросы на год и квартал расчета локальных смет, о продолжительности строительства в годах и квартале начала строительства, о распределении (заделе) по годам строительства.

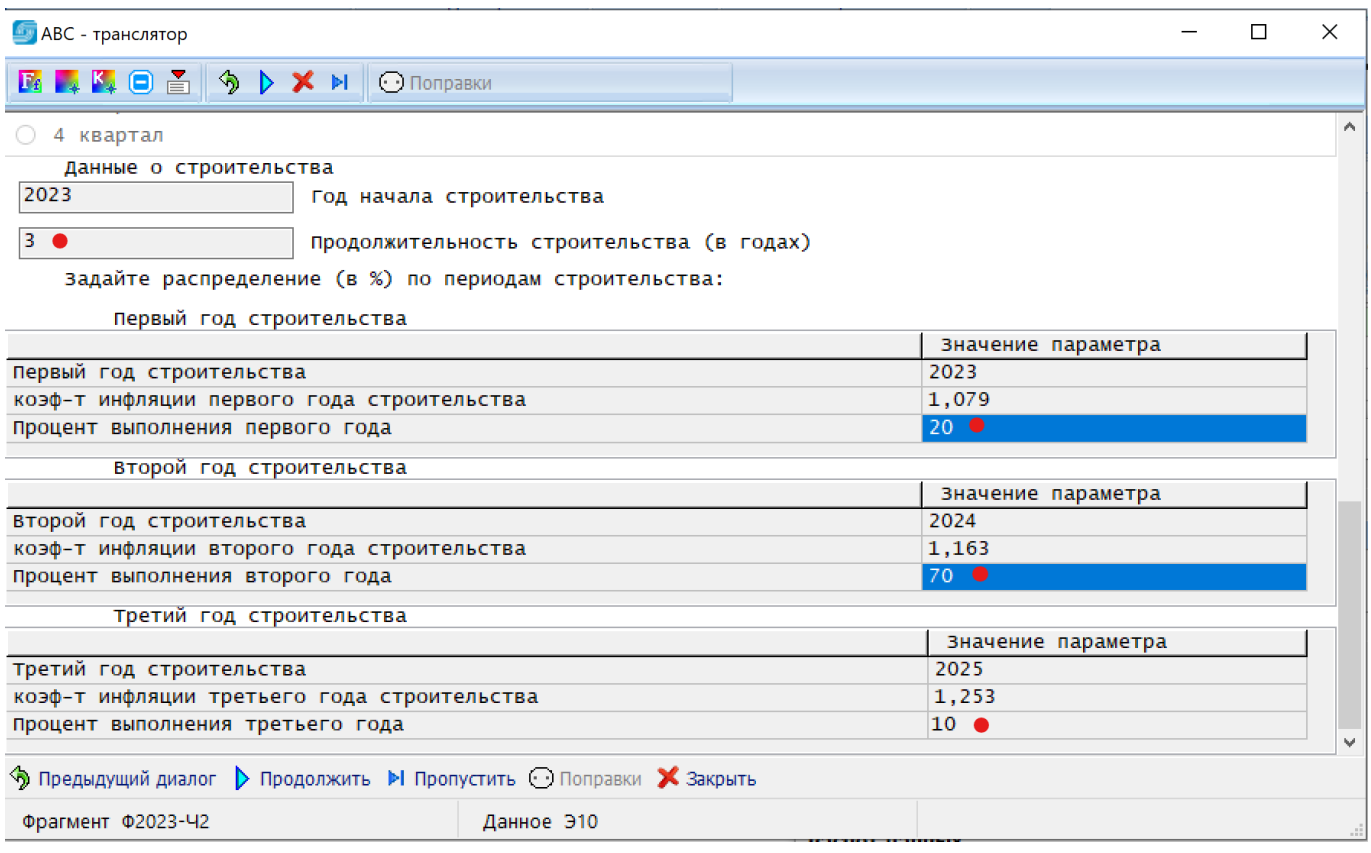

Далее для формирования главы 8 ССРСС в части нормы общеплощадочных затрат на организацию и управление строительством пользователю предоставляется возможность выбора вида строительства:

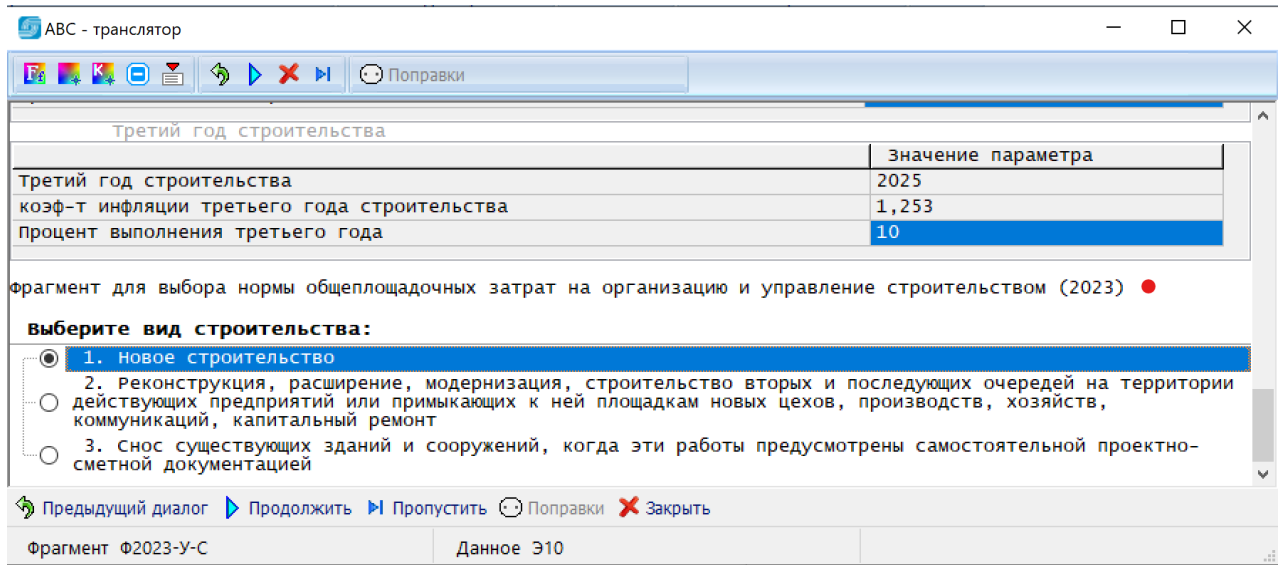

# Последовательным выбором вариантов (диалогом) пользователь получает нужную норму.

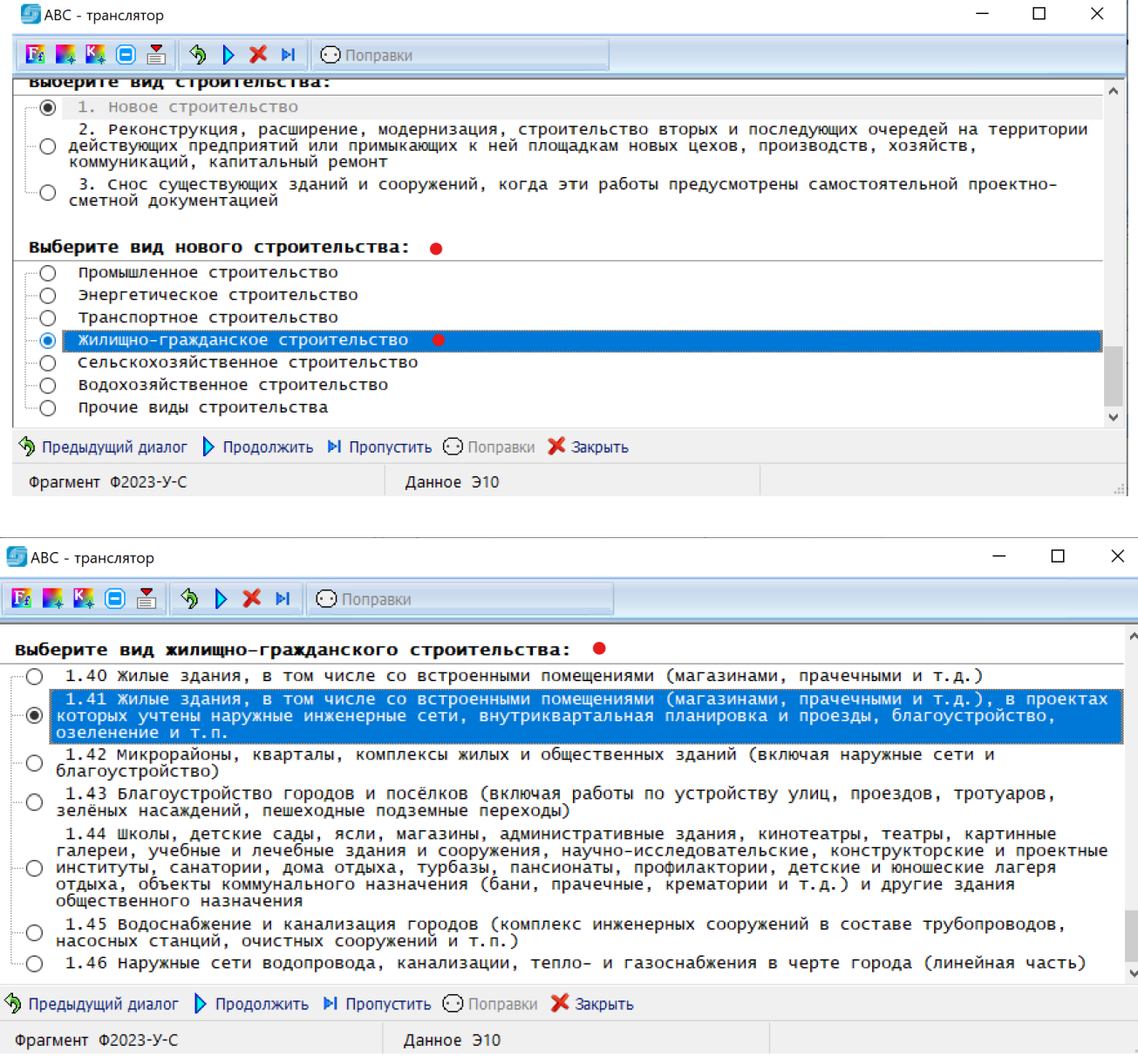

Далее пользователь выбирает норму непредвиденных работ и затрат в соответствии со стадией проектирования и видом строительства:

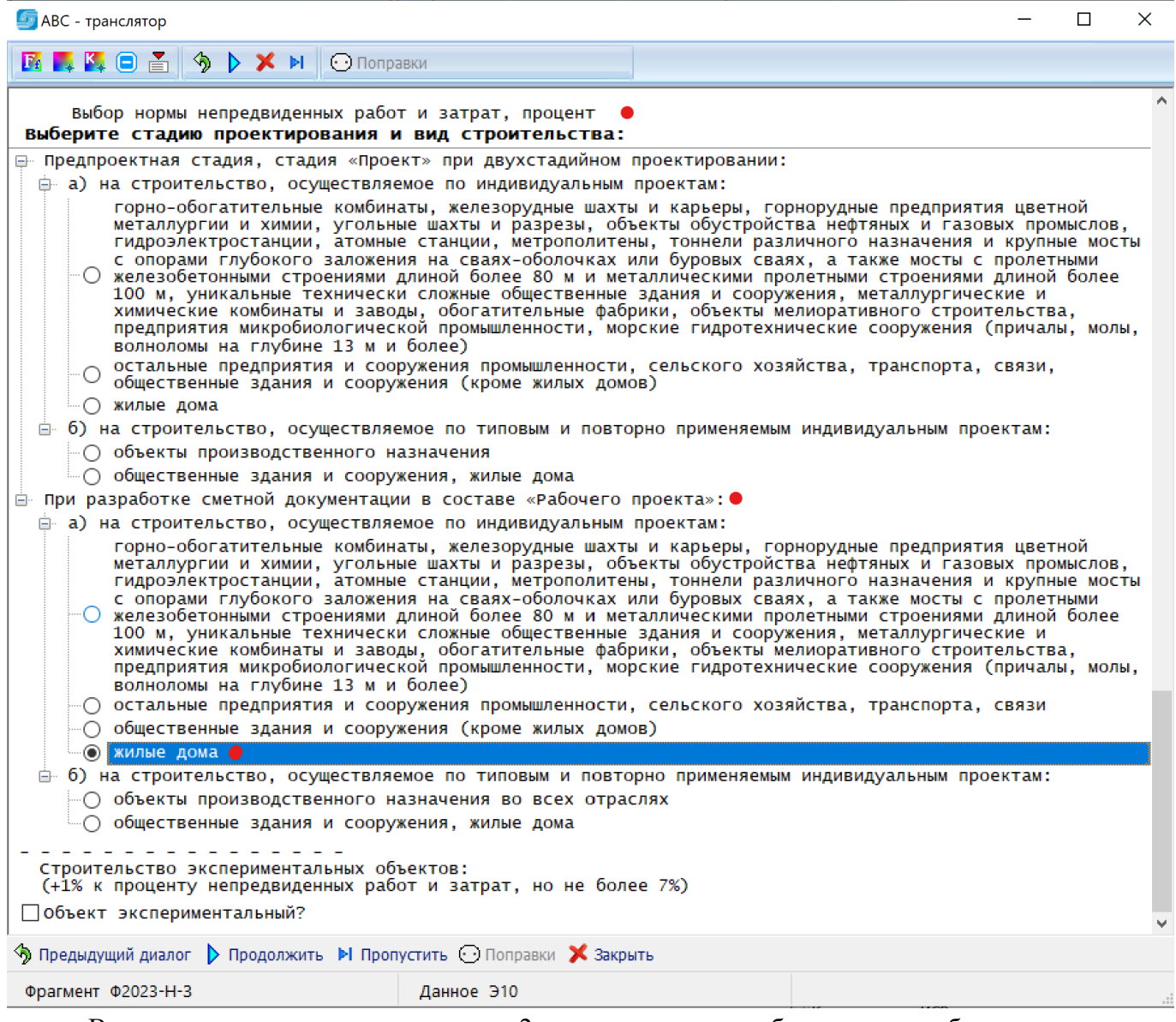

В завершении диалога по части 2 пользователю отображаются выбранные нормы с возможностью их ручной корректировки.

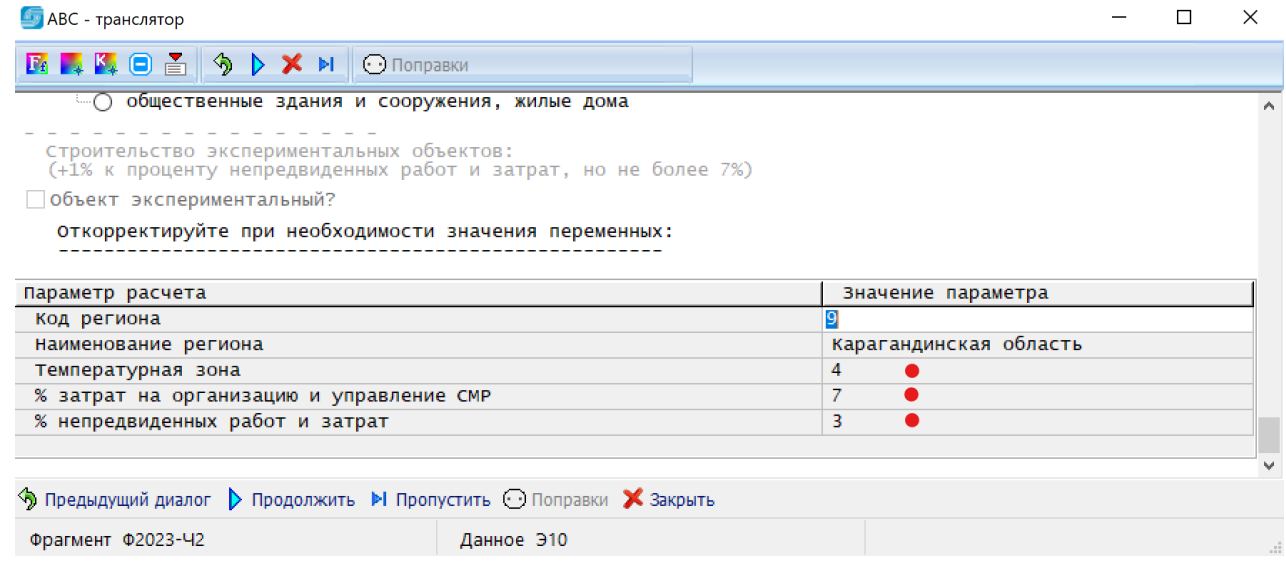

По главе 8 ССРСС также запрашиваются данные о зоне экологического бедствия или радиационного риска, отображаются выбранная норма затрат на организацию и управление строительством, норма затрат на ликвидацию снежных заносов (только для 4 температурной зоны) и предоставляется возможность заполнения других видов затрат (в тыс. тенге), включаемых в главу 8 ССРСС.

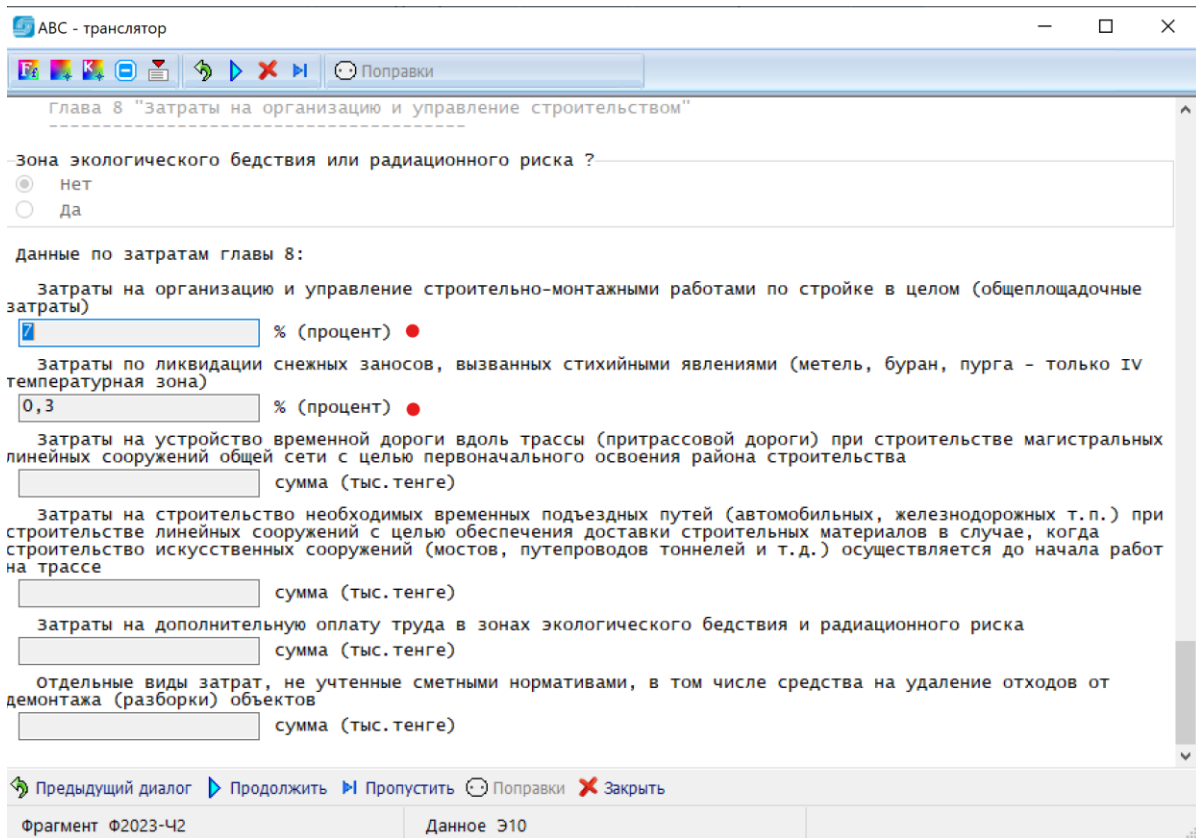

Далее следует запрос на затраты, связанные с решениями проекта организации строительства (ПОС), в соответствии с НДЦС РК 8.04-09-2022, п. 5.1.2.

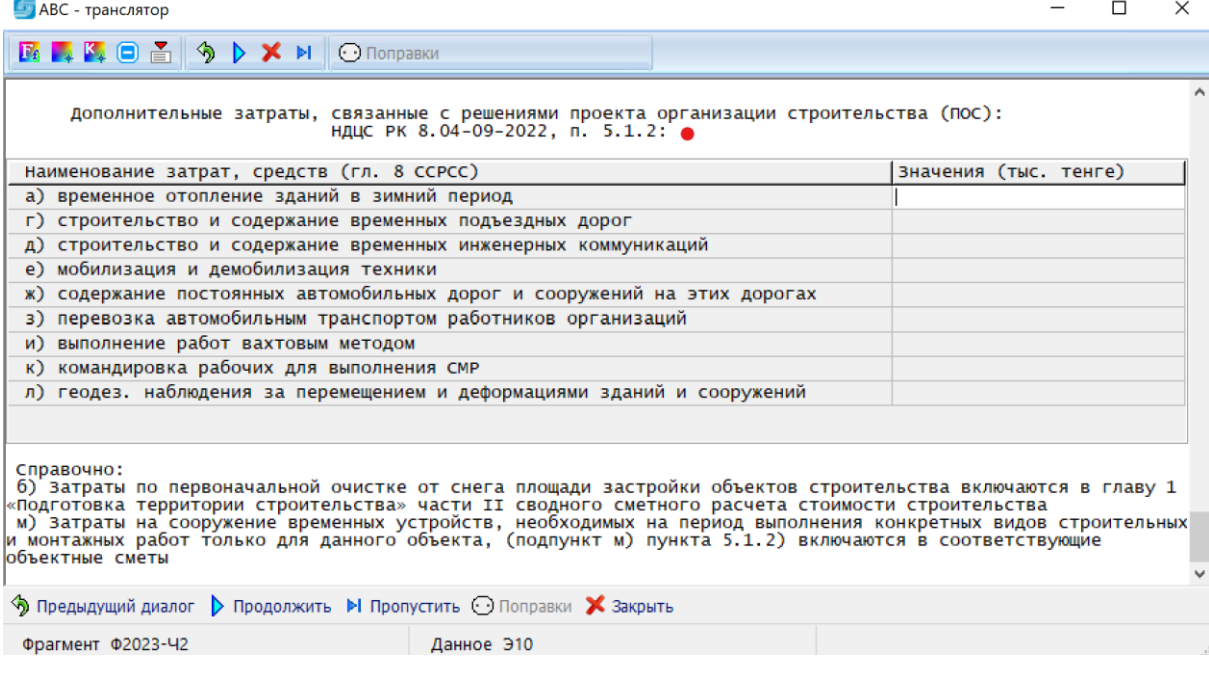

В завершении диалога по главе 8 ССРСС следует вопрос по дополнительным, неучтенным диалогом затратах к главе 8, отображаются выбранные в диалоге проценты непредвиденных затрат, процент сметной прибыли и процент НДС.

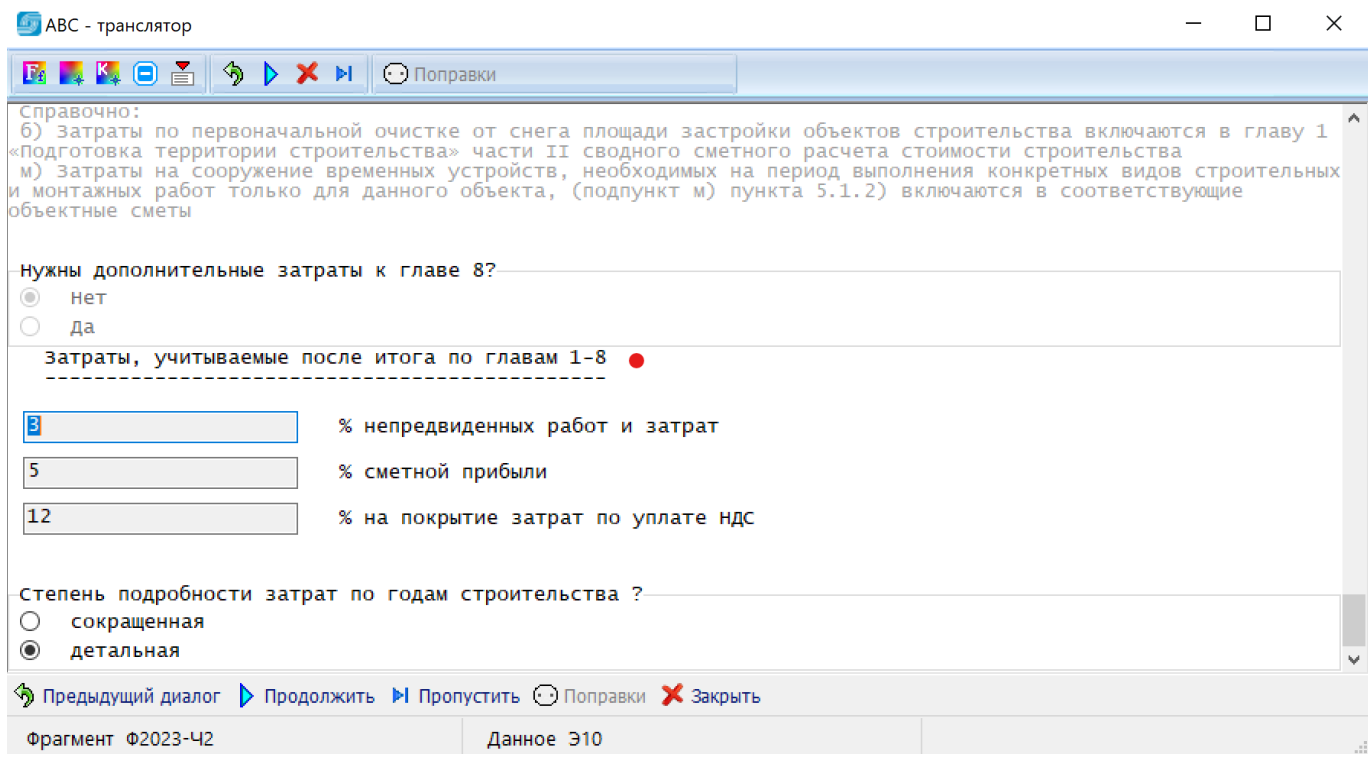

По части 3 «Инжиниринговые услуги» на первом этапе следует ввести приблизительную стоимость строительства (с точностью до миллиарда тенге), которая будет использоваться для выбора нормы расходов заказчика на авторский надзор:

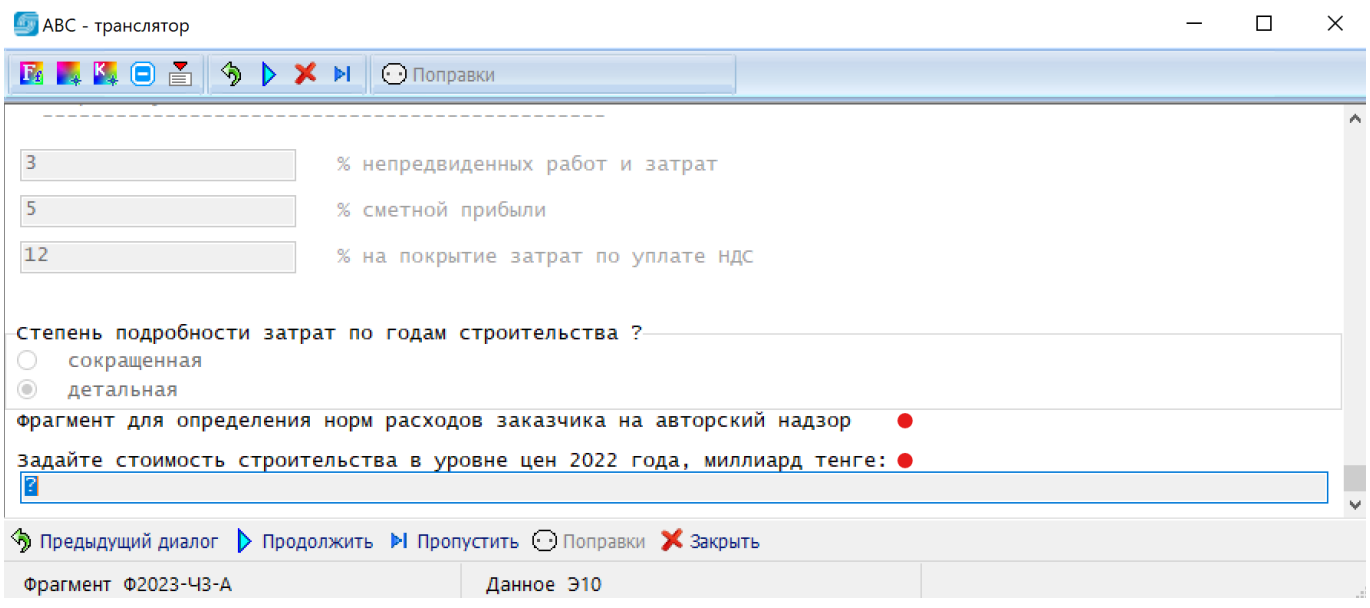

Для выбора нормы расходов заказчика на технический надзор необходимо ввести приблизительную стоимость строительно-монтажных работ (с точностью до миллиарда тенге):

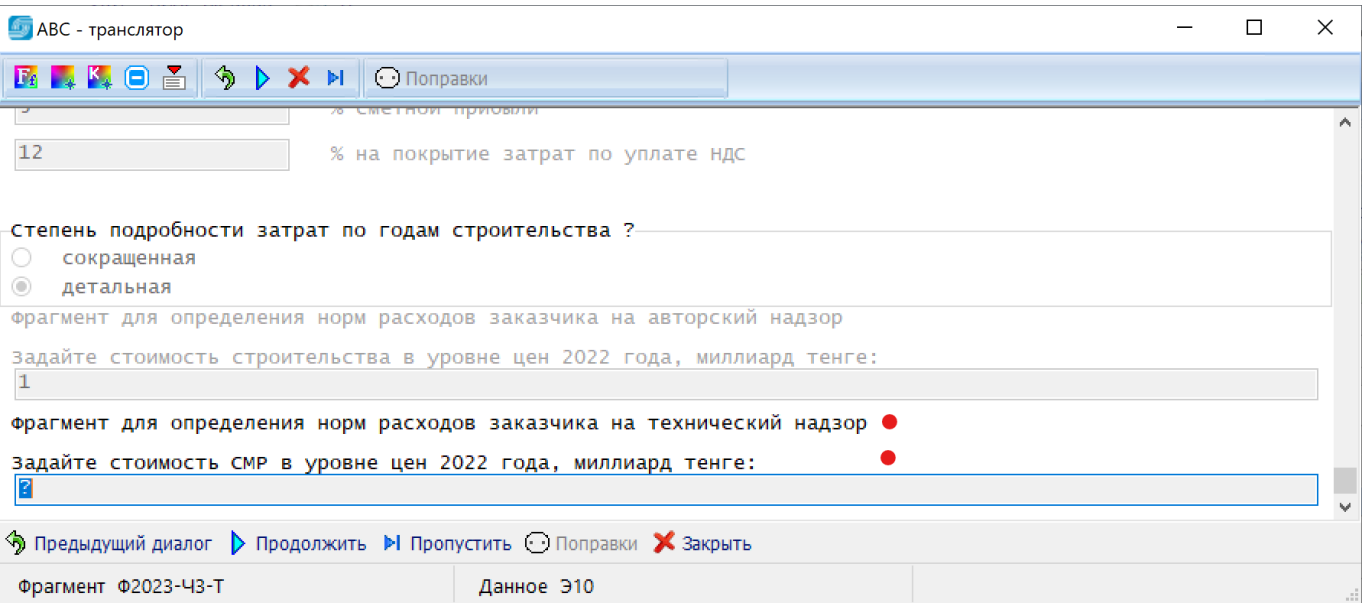

Для расчета нормы расходов заказчика на технический надзор необходимо ввести приблизительную стоимость оборудования (с точностью до миллиарда тенге):

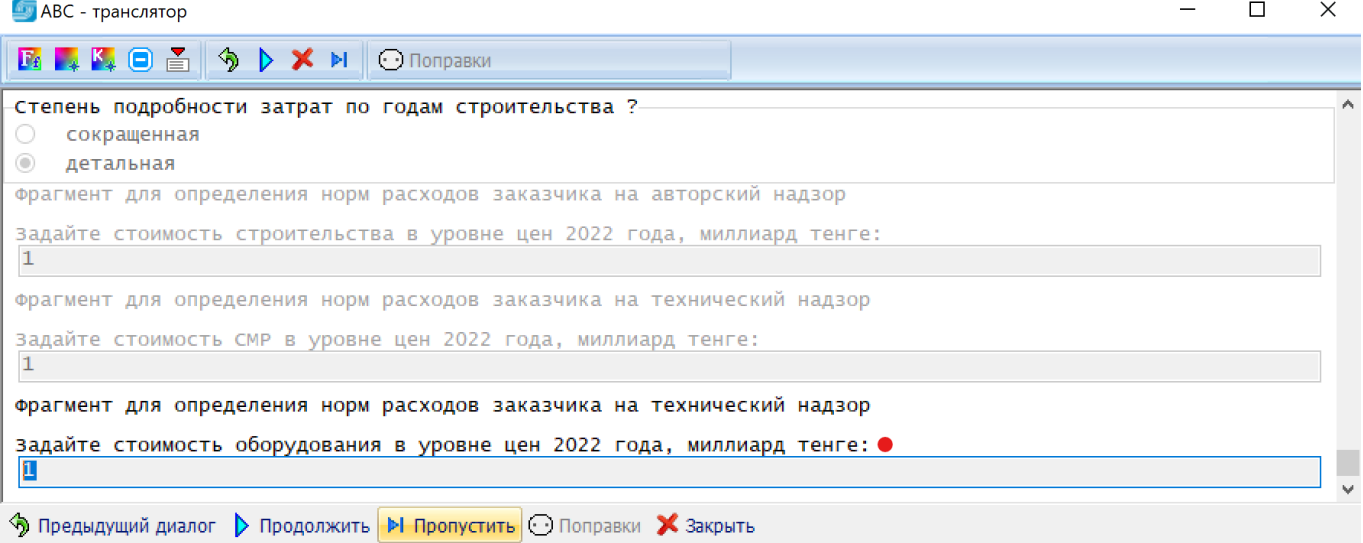

Далее следуют вопросы по заделам (долям) проведения инжиниринговых услуг по годам, о необходимости выполнения расчетов по управлению проектом (или казначейскому сопровождению), по авторскому надзору, по размеру командировочных затрат на авторский надзор и по назначению объекта:

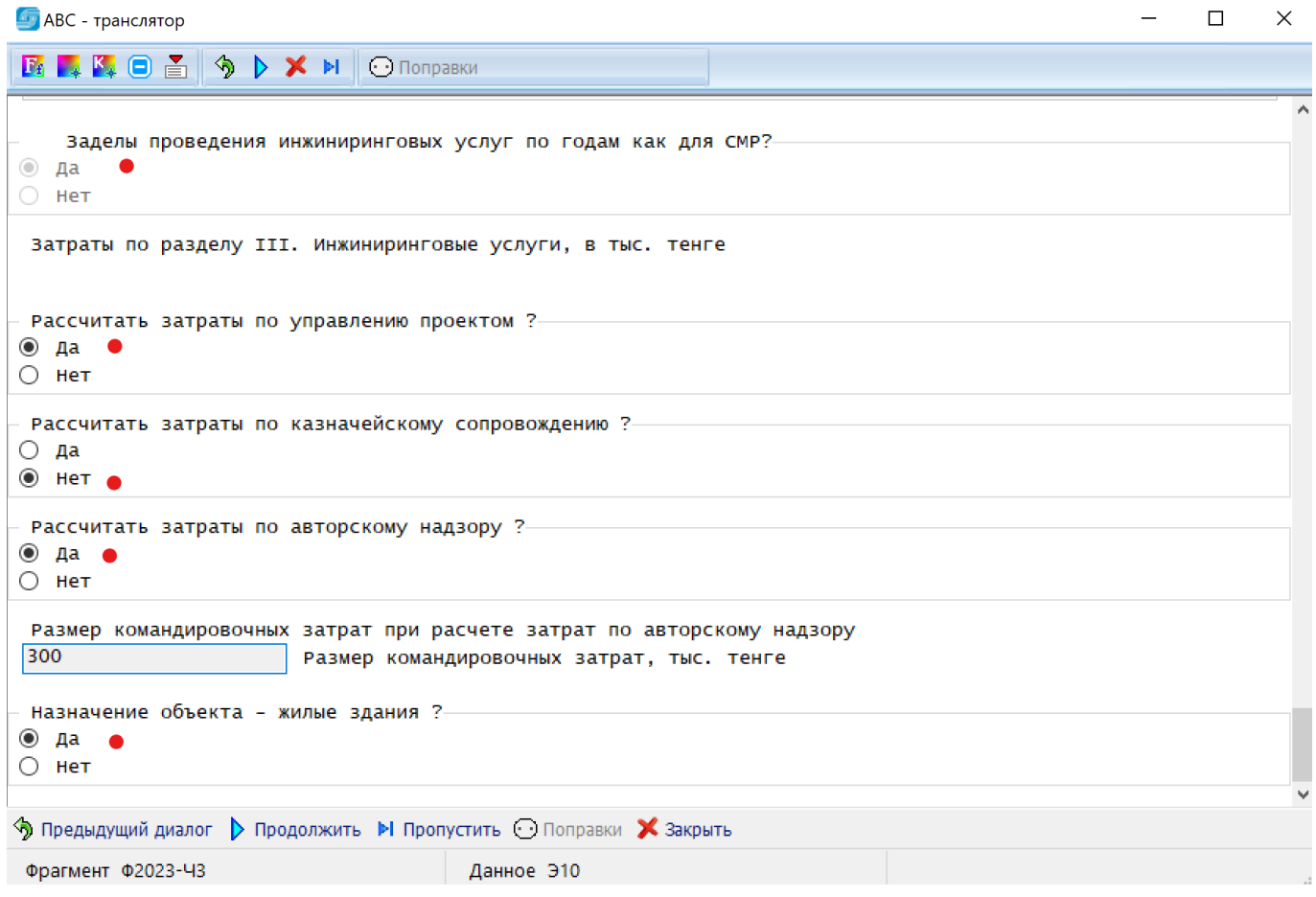

В заключительной части первого этапа отображаются выбранные (расчетные) нормы расходов заказчика на управление проектом, на технический надзор и на авторский надзор.

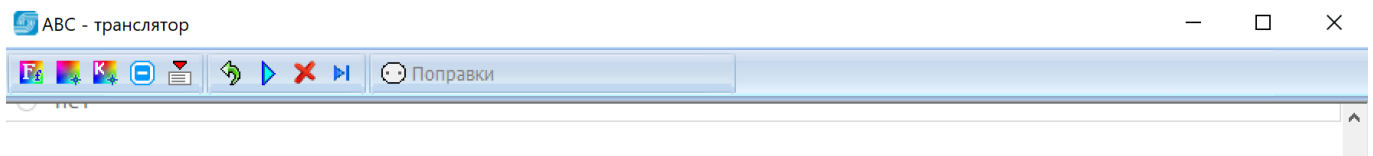

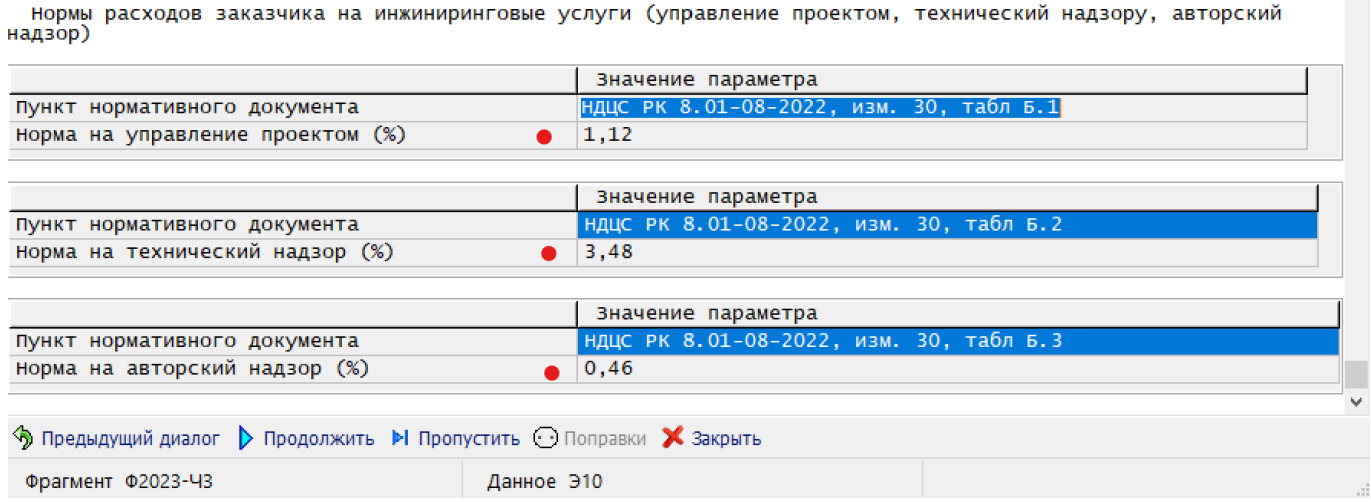

После завершения расчета (первого этапа) все сведения были записаны в служебные данные, и теперь необходимо провести повторный расчет ССРСС с использованием данных, полученных на этапе расчета 1 ССРСС. Для этого в функционале стройки необходимо включить

«Служебные данные», выбрать стройку, по которой был сделан предварительный расчет, в ней найти исходные данные (как правило, с минимальным номером), выделить эту строку, правым кликом вызвать контекстное меню и выполнить расчет.

 $\mathbf{r}$ 

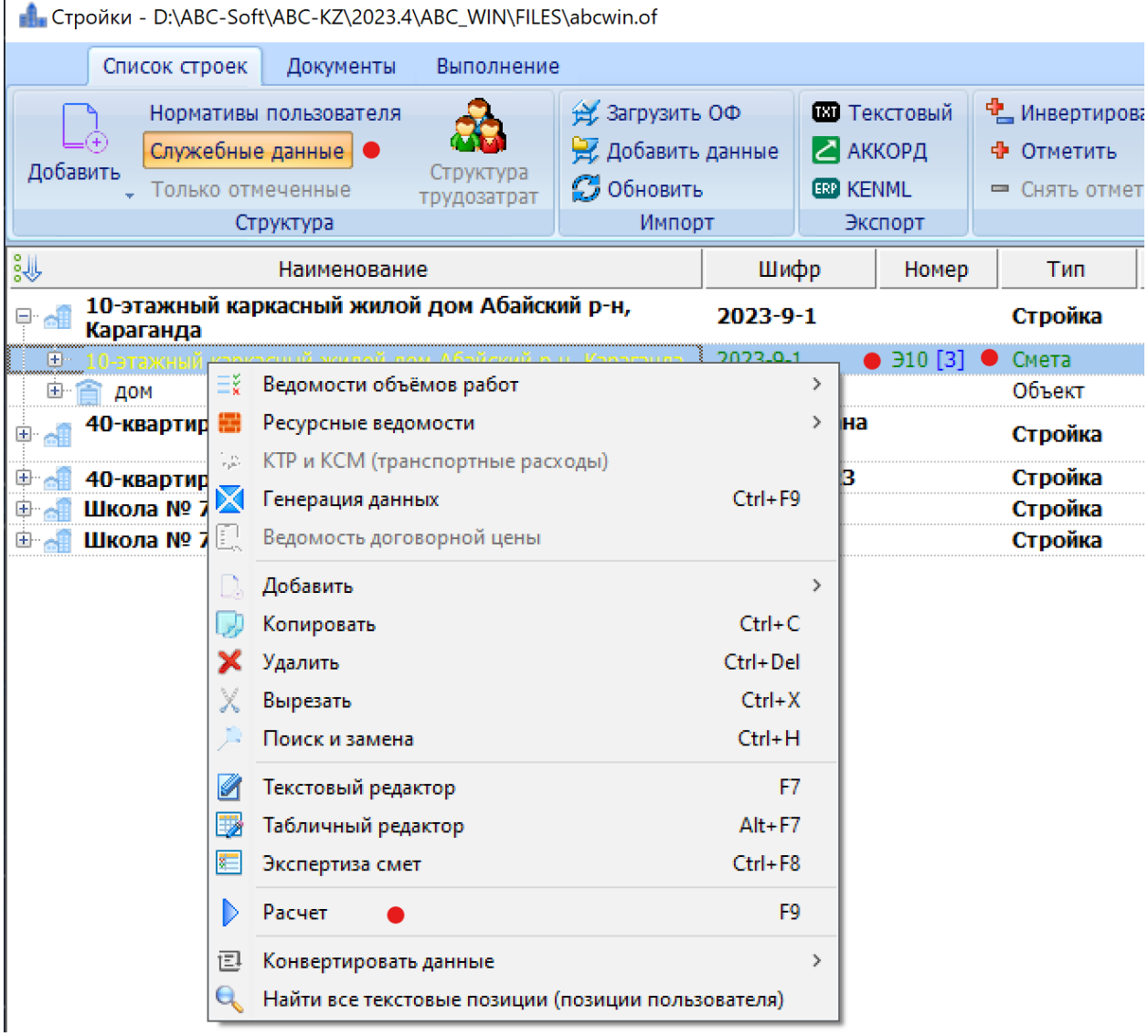

На втором этапе расчета будут заданы те же вопросы, но с отображением данных введенных на первом этапе. Последовательно подтверждая шаги (при необходимости можно корректировать свои данные) пользователь получает точный расчет. Перевыпуск ССРСС можно выполнять нужное количество раз.

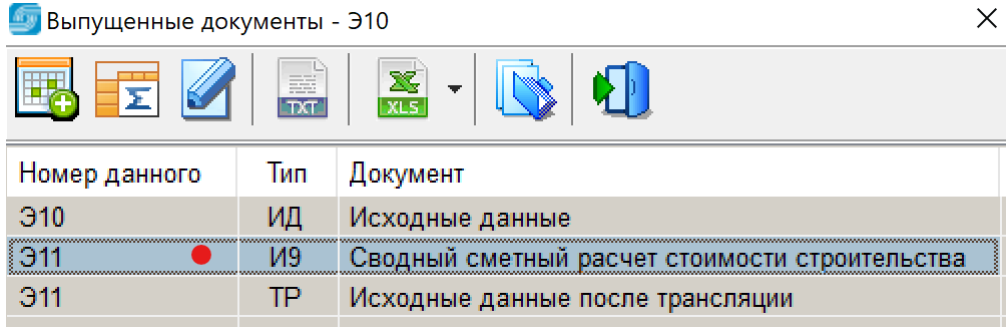

# **5. Дополнения в редакции 2023.4 ABC-KZ от 03.04.2023**

Доработки, выполненные в редакции 2023.4 включают:

- уточнения по выпуску сводных сметных расчетов стоимости строительства;

- внесение в сметно-нормативную базу для материалов и оборудования по сборнику и и по справочнику сметных цен информации о проценте заготовительно-складских расходов в соответствии с таблицей 3 в «Общих положениях по применению сметных цен в текущем уровне на строительные материалы, изделия и конструкции 2023 год».

#### Таблипа 3

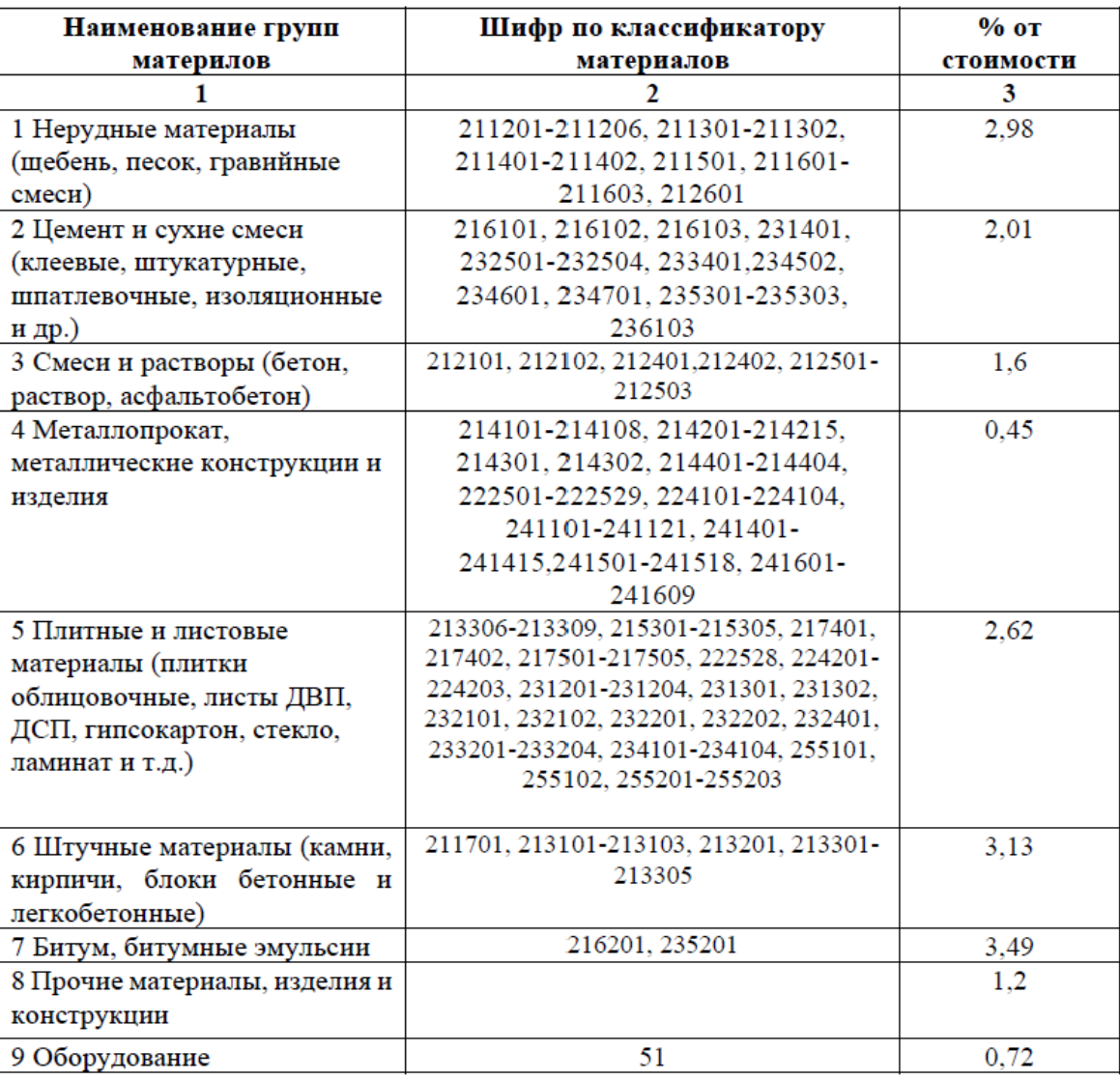

### Нормы заготовительно-складских расходов по видам материальных ресурсов

При выпуске калькуляций транспортных расходов и калькуляций стоимости материалов в форме КТР и КСМ отображаются нормы заготовительно-складских расходов (ЗСР).

Процент ЗСР читается из базы и автоматически подставляется всем материалам.

Одновременно ЗСР пересчитывается относительно отпускной цены, но изменённой цена будет считаться только в случае внесения других корректировок - транспорт, тара и упаковка и т.д.

Изменён стиль отображения значений, которые могут задаваться как процентом, так и готовой суммой. При корректировке значения если был задан процент, то корректировать предлагается его. Если пользователь задавал сумму, то корректируется она.

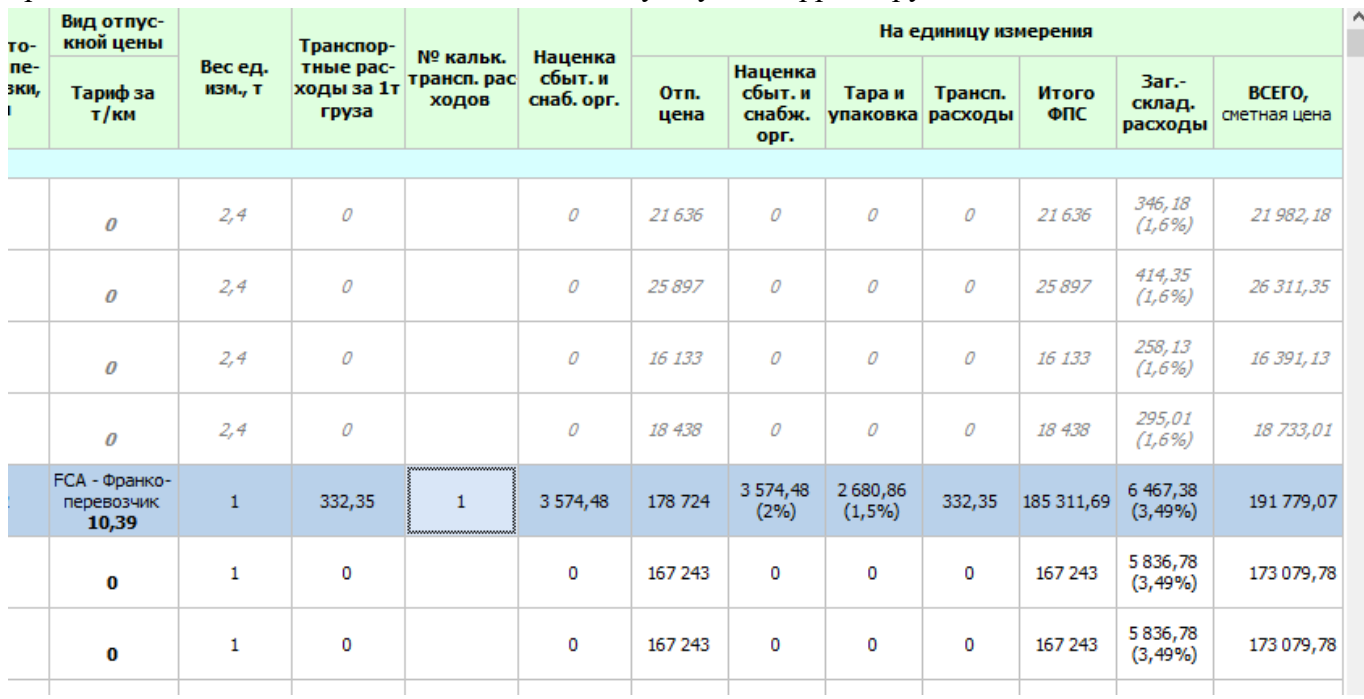

- изменен способ отображения материалов в КТР и КСМ. Таблицей 1 в «Общих положениях по применению сметных цен в текущем уровне на строительные материалы, изделия и конструкции 2023 год» задается перечень групп строительных материалов, для которых допускается корректировка сметной цены в части транспортных расходов.

#### ССЦ РК 8.04-08-2022

# Таблица 1 – Перечень групп строительных материалов, для которых допускается корректировка сметной цены в части транспортных расходов •

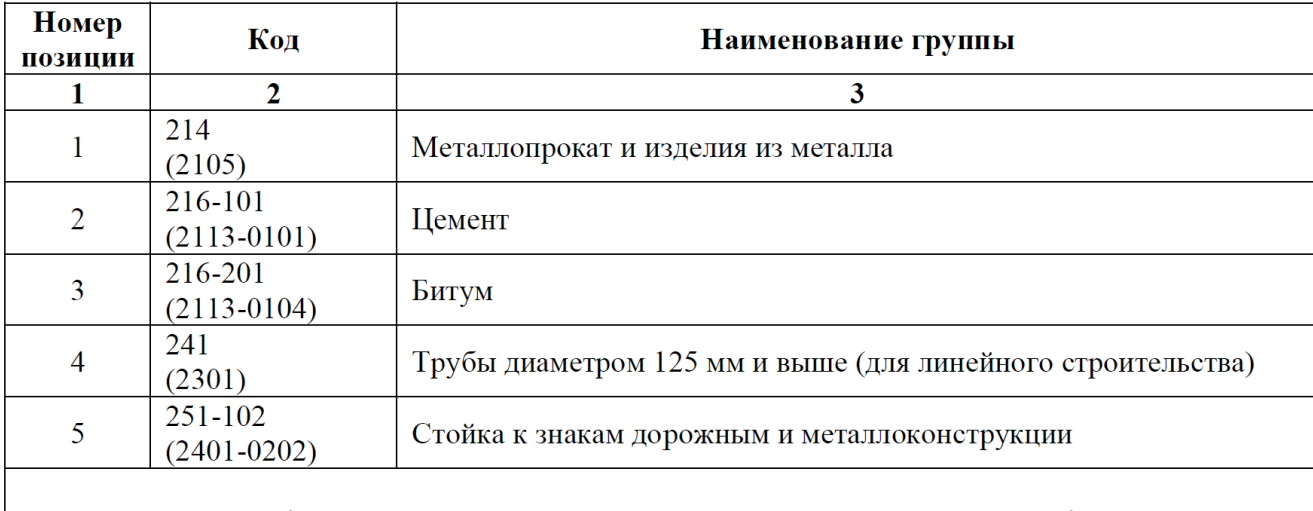

Примечание - В графе 2 приведен код материала в соответствии с новой классификацией, в скобках указан прежний код (не применяется).

Материалы, не входящие в перечень, отображаются курсивом при выбранном режиме в настройках КТР и КСМ «Отображать все.

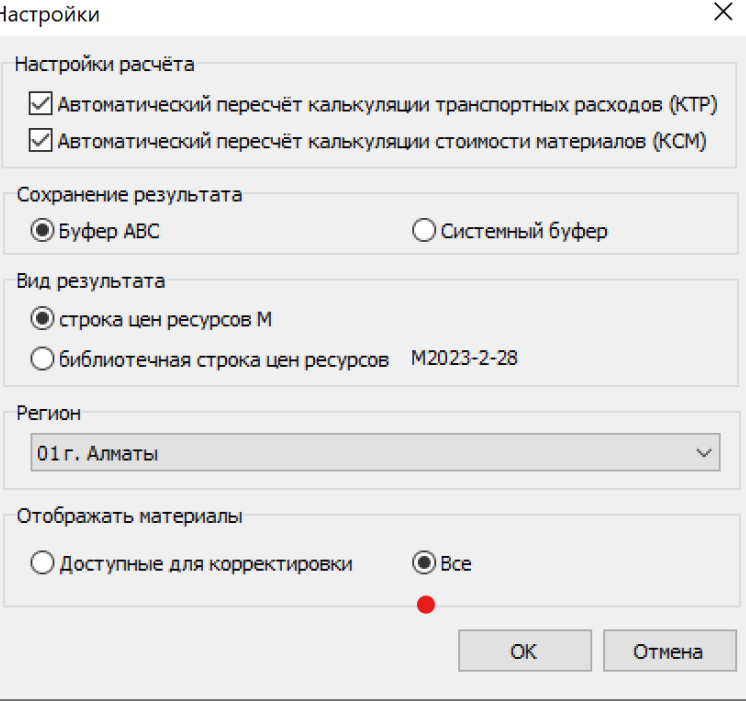

В подсистеме КТР и КСМ добавлена возможность отображения цен соседних регионов для материалов с отсутствующей отпускной ценой:

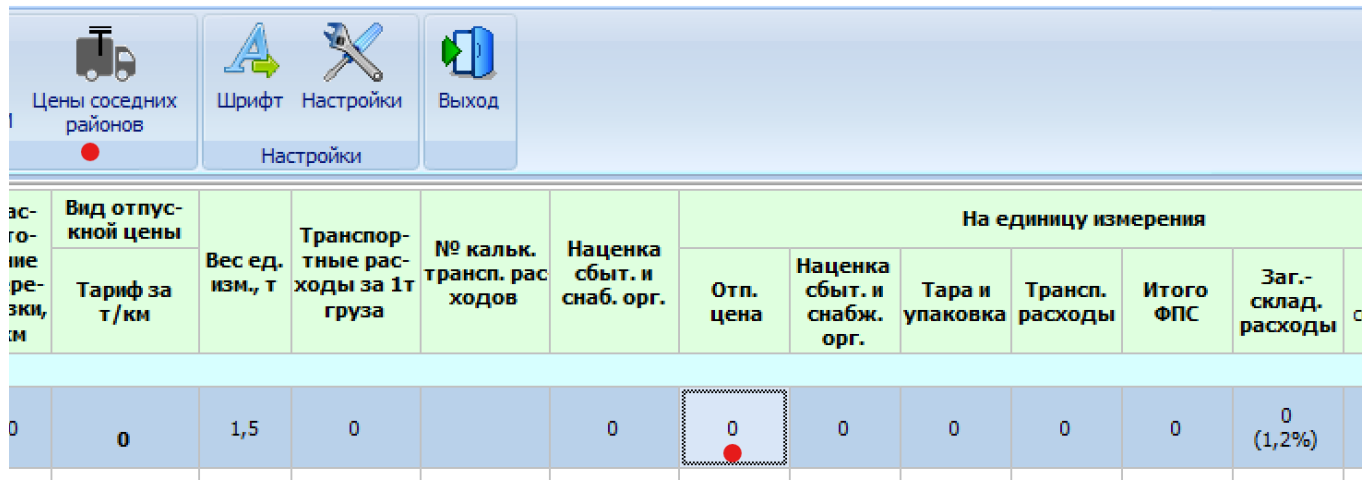

При нажатии на кнопку «Цены соседних регионов» (если она активна), появляется форма, отображающая все найденные отпусткные цены по соседним регионам:

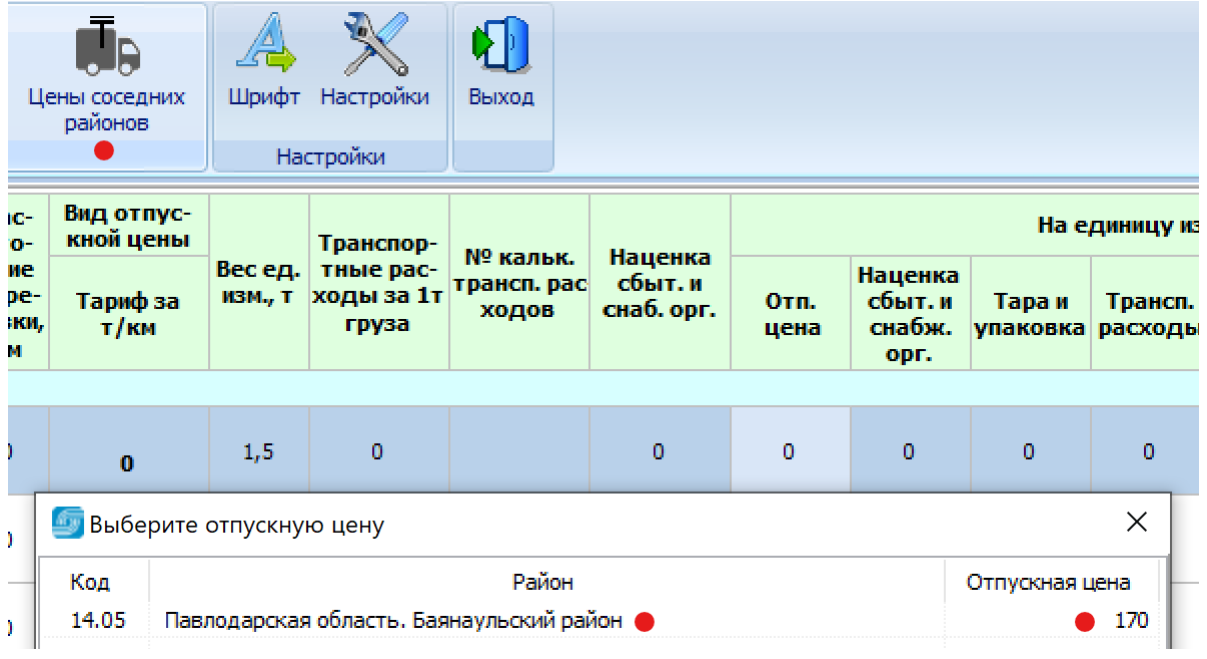

# **6. Дополнения в редакции 2023.4 ABC-KZ от 15.04.2023**

# **6.1. Конвертирование файлов KENML в формат АВС**

Добавлен режим конвертирования файлов формата KENML в формат АВС, учитывающий особенности, связанные с новыми методическими положениями и применением единичных сметных цен (ЕСЦ) в соответствии с приказом № 223.

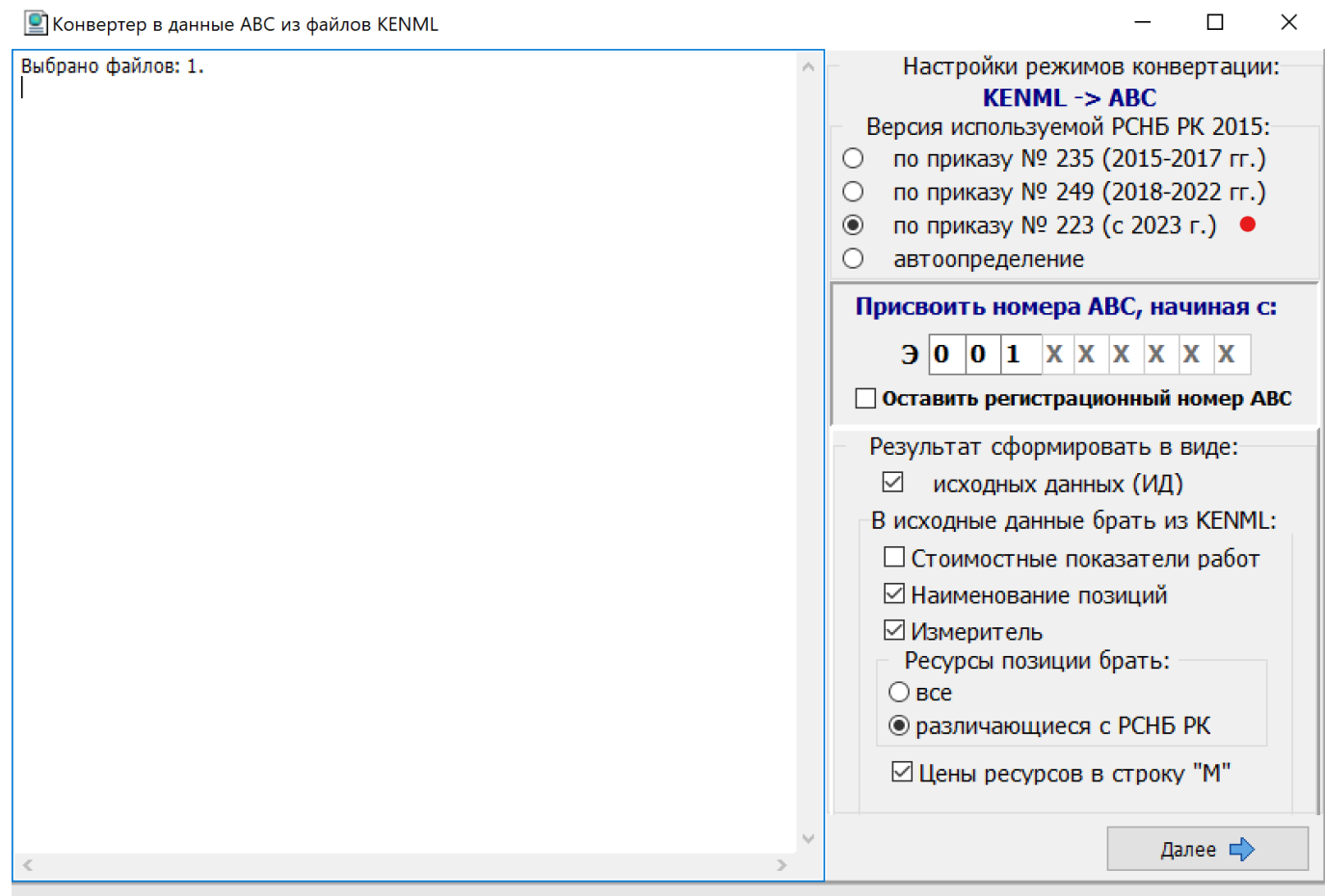

После конвертирования из формата KENML в формат АВС полученный результат (исходные данные) необходимо доработать на предмет применения коэффициента к позициям прайс-листов, коммерческих предложений, отнесения локальных смет к разделам объектной сметы, отнесения локальных смет к главам ССРСС.

#### **6.2. Доработки в функционале «Стройки» и в программном обеспечении**

6.2.1. Обеспечена возможность выпуска пакета объектных смет по стройке. На выбранной стройке правым кликом в контекстном меню выбирается «Сводные расчеты», в которых далее выбирается «Расчет объектных смет по стройке».

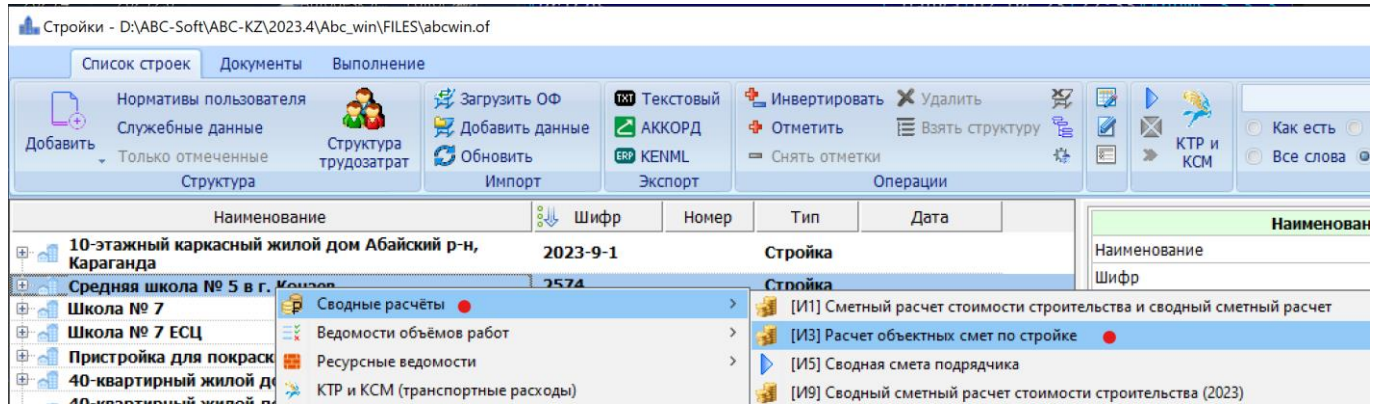

6.2.2. Реализован режим переключения между оперативными файлами из функционала «Стройки»

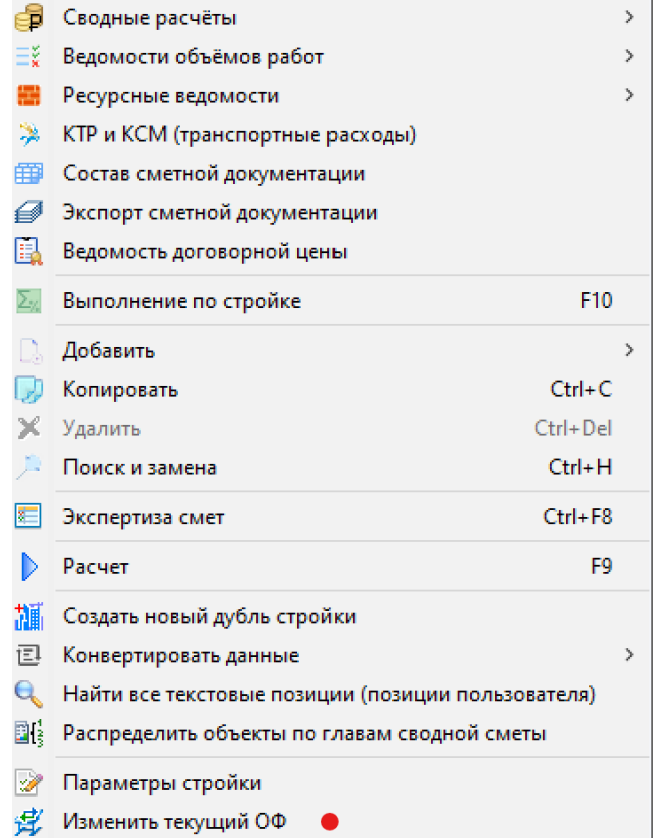

Функция вызывается правым кликом на списке строек и позволяет выбрать из списка используемых оперативных файлов требуемый в диалоговом окне:

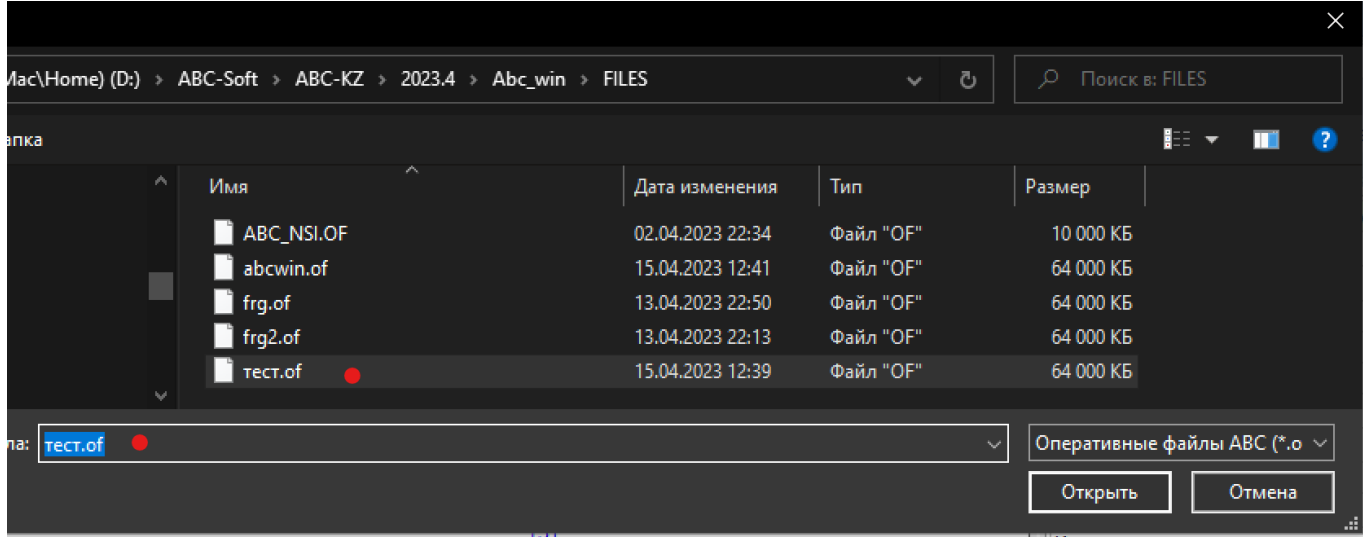

6.2.3. Копирование данных по стройке

В функционале «Стройки» доработана функция выгрузки в текстовый файл данных по стройке, позволяющая выбирать (применять фильтр) экспортируемый состав данных. ПО умолчанию предлагается копировать все данные. Это обеспечивает удобный перенос всех данных по стройке с одного компьютера на другой или из одного оперативного файла в другой.

Пользователь может самостоятельно определить состав включаемых в формируемую копию данных:

- исходные данные (последний разряд регистрационного номера равен «0»);

- исходные данные после трансляции (последний разряд регистрационного номера равен  $\langle (1) \rangle$ ;

- расчетные данные (последний разряд регистрационного номера равен «3» или «5». Вариант «5» используется при расчете локальных смет сразу в двух уровнях смет);

- расчетные данные по учеты выполненных работ (последний разряд регистрационного номера равен «4»);

- служебные данные по стройке.

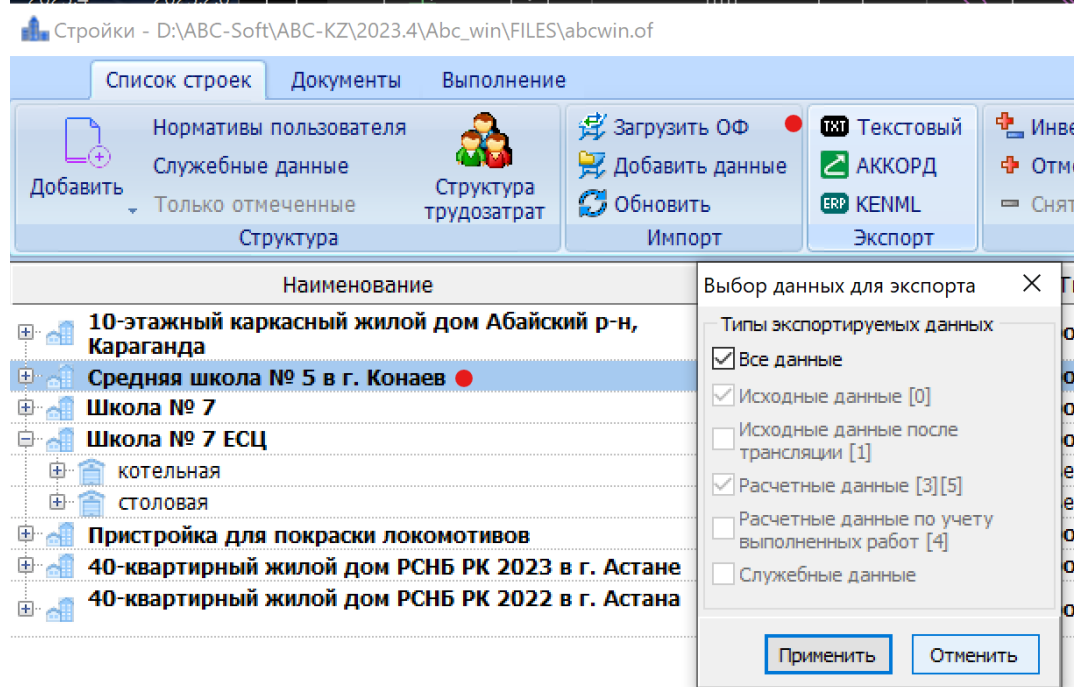

#### 6.2.4. Совершенствование формы для ввода цен на ресурсы

В форме работы с ценами ресурсов реализована интерфейсная сортировка по всем колонкам, кроме функциональных (при клике на которые вводятся определенные значения).

Это позволяет, например, отсортировать (ранжировать) труд, машины или материалы по сумме затрат на ресурсы:

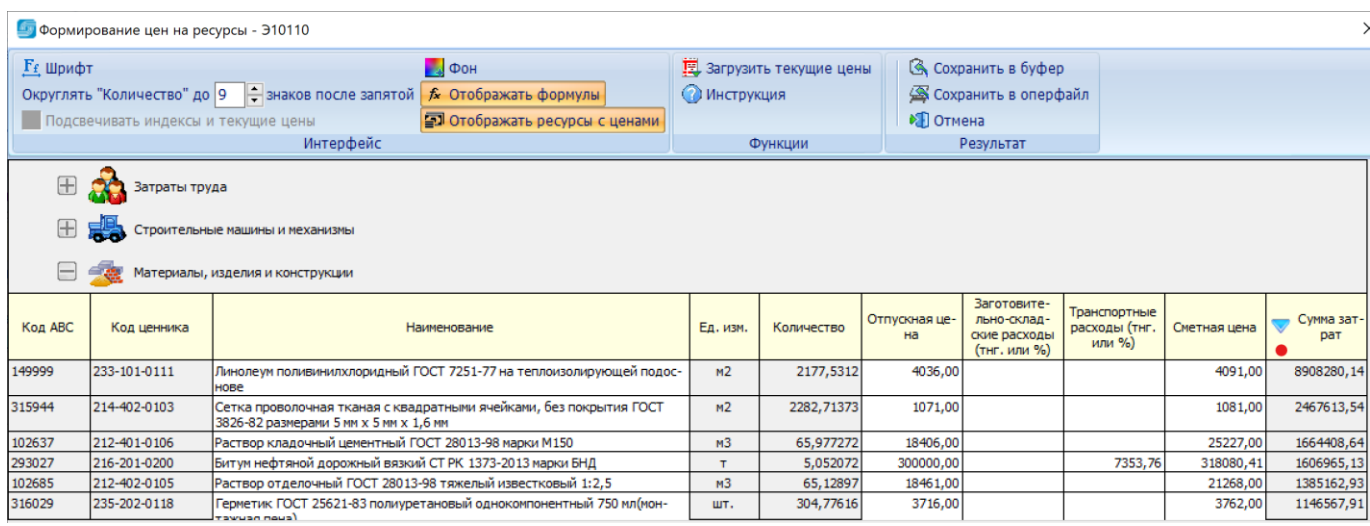

#### **Уважаемые пользователи АВС!**

В редакции 2023.4 реализованы основные методические нововведения в нормативных документах по ценообразованию и сметам, введенные в действие с 1 января 2023 года.

Из-за большого объема доработок программного, нормативного и информационного обеспечения программного комплекса ABC-KZ, редакции 2023.4 планируется выпуск дополнений и изменений, которыми будут учитываться возникающие замечания и предложения.

Разработчики АВС выражают надежду, что выполненные наработки обеспечат решение новых задач, стоящих перед нашими пользователями, и выражают готовность к совместной работе по более совершенному и удобному состоянию АВС.

Будем весьма признательны за выявленные в процессе работы замечания и пожелания, направленные в наш адрес, и будем стараться оперативно их реализовывать.

Апрель 2023 г.